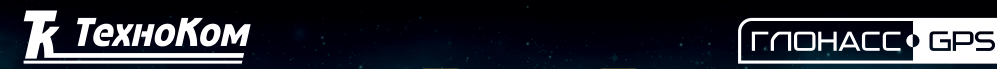

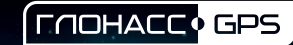

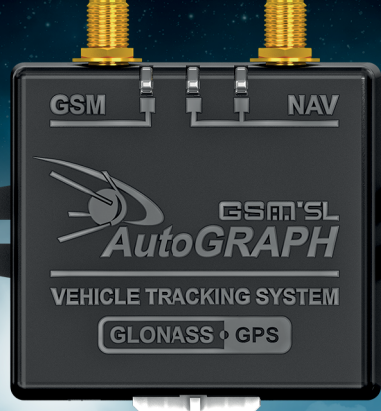

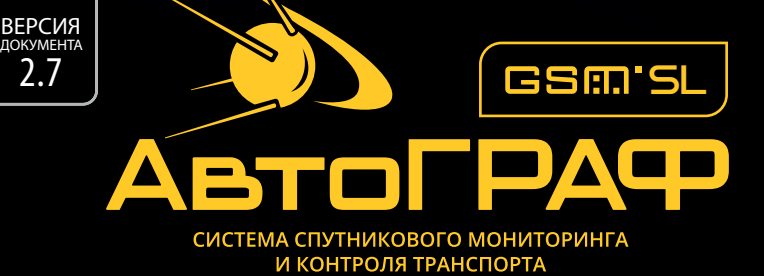

 $\overline{11111}$ 

**Brothers** 

# РУКОВОДСТВО ПОЛЬЗОВАТЕЛЯ

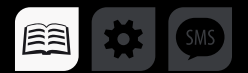

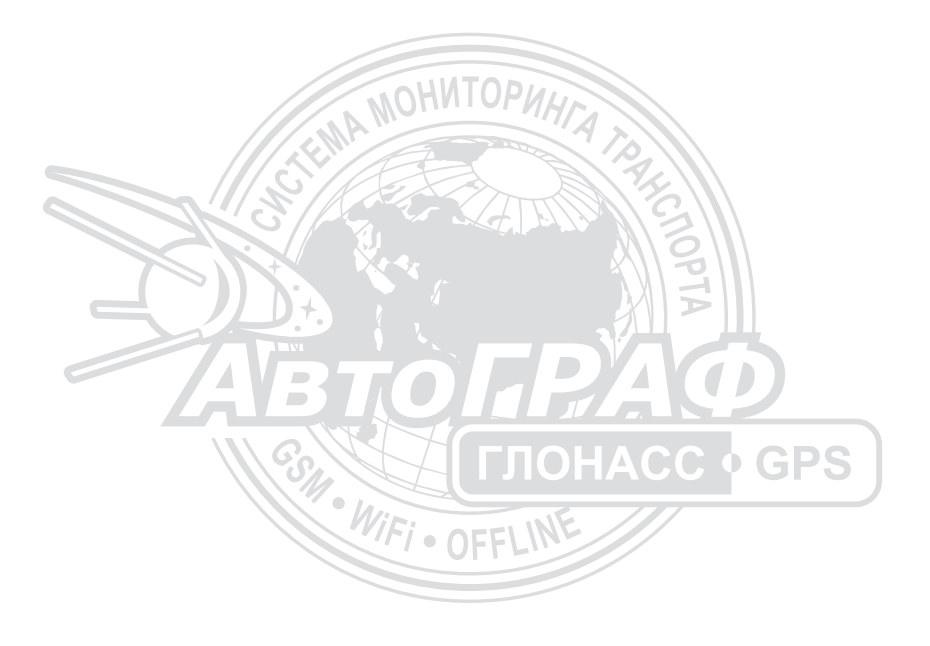

# Оглавление

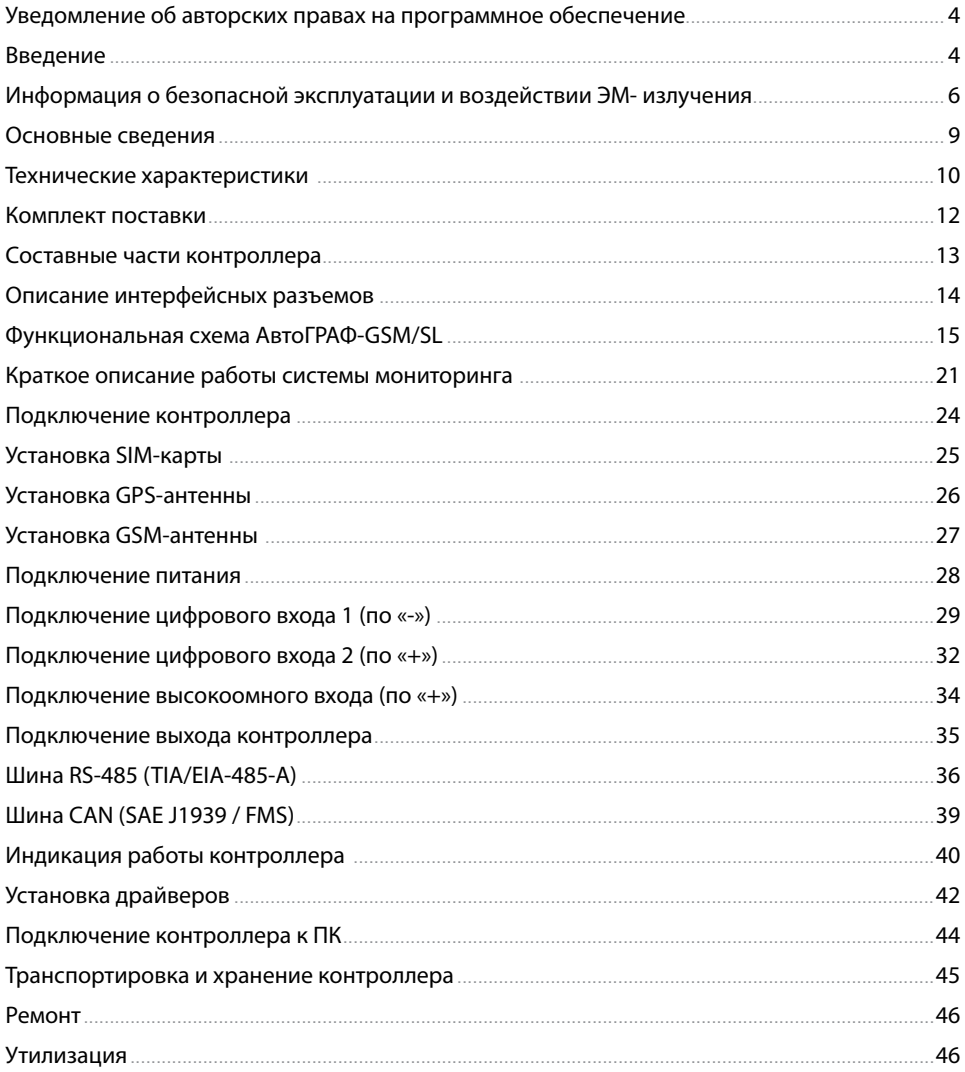

# <span id="page-3-0"></span>Уведомление об авторских правах на программное обеспечение

Описываемые в настоящем Руководстве продукты ООО «ТехноКом» могут содержать программное обеспечение, хранящееся в полупроводниковой памяти или на других носителях, авторские права на которое принадлежат ООО «ТехноКом» или сторонним производителям. Законодательством Российской Федерации и других стран гарантируются определенные исключительные права ООО «ТехноКом» и сторонних производителей на программное обеспечение, являющееся объектом авторских прав, например исключительные права на распространение или воспроизведение таких программ.

Соответственно, изменение, вскрытие технологии, распространение или воспроизведение любого программного обеспечения, содержащегося в продуктах ООО «ТехноКом», запрещено в степени, определенной законодательством.

Кроме того, приобретение продуктов ООО «ТехноКом» не подразумевает предоставление (прямо, косвенно или иным образом) каких бы то ни было лицензий по отношению к авторским правам, патентам и заявкам на патенты ООО «ТехноКом» или любого стороннего производителя, за исключением обычной, неисключительной бесплатной лицензии на использование, возникающей вследствие действия законодательства при продаже продукта. Протокол обмена данными между контроллерами мониторинга бортовыми серии «АвтоГРАФ-GSM» и сервером передачи данных является конфиденциальной информацией и интеллектуальной собственностью ООО «ТехноКом».

Протокол обмена данными между контроллерами мониторинга бортовыми серии «АвтоГРАФ-GSM» и сервером передачи данных может быть передан ООО «ТехноКом» компанияминтеграторам и производителям программного обеспечения после подписания договора «О конфиденциальности и неразглашении информации».

Несанкционированное распространение протокола обмена данными между контроллерами мониторинга бортовыми серии «АвтоГРАФ-GSM» и сервером передачи данных – запрещается.

# Введение

Настоящее Руководство распространяется на контроллер мониторинга бортовой «АвтоГРАФ-GSM/SL» версии 7.1 (далее прибор, контроллер) производства ООО «ТехноКом» и определяет порядок установки и подключения, а также содержит описание функционирования устройства и управления им. Информация, изложенная в данном Руководстве, является правилами эксплуатации, выполнение которых необходимо для нормального функционирования контроллера, его соответствия требованиям ТУ6811-002-12606363-2016 и условиям гарантийного обслуживания.

Руководство предназначено для специалистов, ознакомленных с правилами выполнения ремонтных и монтажных работ на автотранспорте и владеющих профессиональными знаниями в области электронного и электрического оборудования различных транспортных средств.

\* Контроллеры мониторинга бортовые «АвтоГРАФ-GSM/SL» версии 7.1 выпускаются, начиная с серийного номера № 2008250.

Для обеспечения правильного функционирования, установка и настройка контроллера мониторинга бортового «АвтоГРАФ-GSM/SL» должна осуществляться квалифицированными специалистами.

Для успешного применения контроллера мониторинга бортового «АвтоГРАФ-GSM/SL», необходимо ознакомиться с принципом работы системы мониторинга целиком и понимать назначение всех ее составляющих в отдельности. Поэтому перед началом работы настоятельно рекомендуется ознакомиться с основами функционирования систем GPS-навигации, GSMсвязи, особенностями передачи данных посредством коротких текстовых сообщений (SMS), GPRS и Интернет.

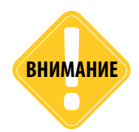

*Некоторые функции контроллера мониторинга бортового «АвтоГРАФ-GSM/SL» зависят от возможностей и настройки используемой сети оператора сотовой связи (ОПСОСа). Кроме того, отдельные функции могут быть отключены оператором или их функциональный диапазон может быть ограничен настройками сети. Сведения о доступности тех или иных функций можно получить у оператора сотовой связи.*

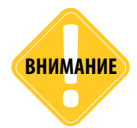

*Все сведения о функциях, функциональных возможностях и других спецификациях контроллеров мониторинга бортовых «АвтоГРАФ-GSM/SL», а также сведения, содержащиеся в настоящем Руководстве, основаны на последней информации и считаются достоверными на момент публикации.* 

*ООО «ТехноКом» сохраняет за собой право вносить изменения в эти сведения или спецификации без предварительного уведомления или обязательства.*

#### **История изменений**

В данном разделе приводится список изменений в новой версии Руководства пользователя.

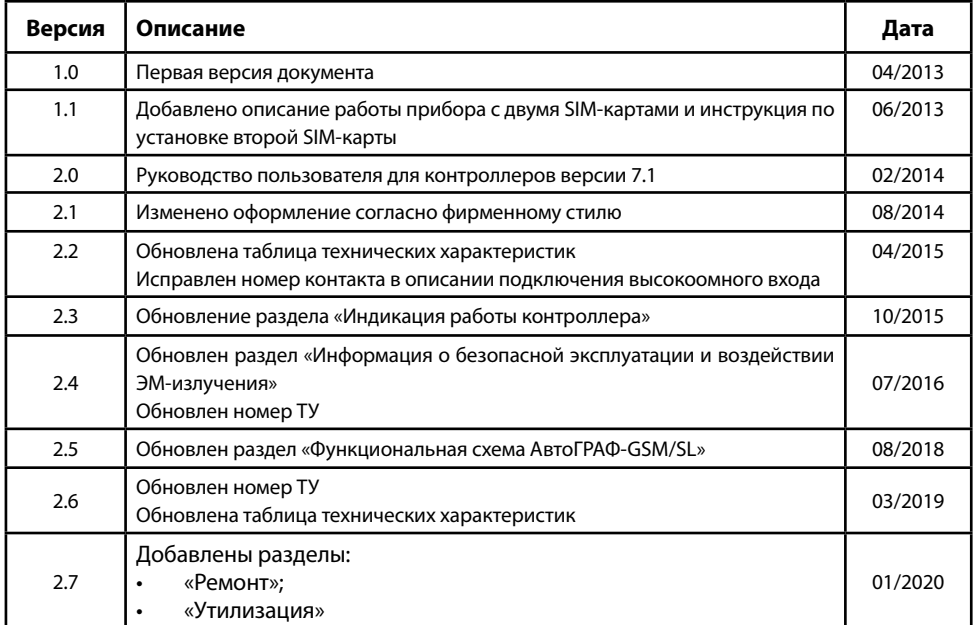

# <span id="page-5-0"></span>Информация о безопасной эксплуатации и воздействии ЭМизлучения

В этом разделе содержится важная информация об эффективной и безопасной эксплуатации. Перед тем как пользоваться контроллером мониторинга бортовым «АвтоГРАФ-GSM/SL», прочитайте приводимую информацию.

### **Эксплуатационные характеристики**

Контроллер мониторинга бортовой «АвтоГРАФ-GSM/SL» использует в своей работе GSM/GPRS-модуль и представляет собой радиоприемник и передатчик малой мощности. Включенное устройство принимает и передает электромагнитную энергию в диапазоне радиочастот. Рабочий диапазон устройства - от 850 МГц до 1990 МГц, в его работе используются технологии цифровой модуляции.

В процессе работы устройства обслуживающая вызов система управляет уровнем мощности излучаемого радиосигнала.

## **Соответствие требованиям**

Контроллер мониторинга бортовой «АвтоГРАФ-GSM/SL», выпускаемый по ТУ 6811-002-12606363-2016, соответствует требованиям нормативных документов:

• ГОСТ 33472-2015 Глобальная навигационная спутниковая система. Аппаратура спутниковой навигации для оснащения колесных транспортных средств категорий M и N. Общие технические требования.

• ГОСТ 33474-2015 Глобальная навигационная спутниковая система. Аппаратура спутниковой навигации для оснащения колесных транспортных средств. Методы испытаний на соответствие требованиям по электробезопасности, климатическим и механическим воздействиям.

• ГОСТ 29157-91 Совместимость технических средств электромагнитная. Электрооборудование автомобилей. Помехи в контрольных и сигнальных бортовых цепях. Требования и методы испытаний.

• ГОСТ Р 50607-2012 Совместимость технических средств электромагнитная. Транспорт дорожный. Методы испытаний для электрических помех от электростатических разрядов.

• ГОСТ 30805.22-2013 Совместимость технических средств электромагнитная.

• Оборудование информационных технологий. Радиопомехи индустриальные. Нормы и методы измерений.

• Правила ЕЭК ООН № 10-03 п. 6.5 - 6.9. ЭМС и устойчивость к воздействию ЭМП.

### **Воздействие электромагнитного излучения**

Конструкция контроллера мониторинга бортового «АвтоГРАФ-GSM/SL» соответствует следующим национальным и международным стандартам, регулирующим вопросы безопасного воздействия электромагнитной энергии в диапазоне радиочастот:

• Министерство информационных технологий и связи Российской Федерации. «Правила применения абонентских станций (абонентских радиостанций) сетей подвижной радиотелефонной связи стандарта GSM-900/1800», утвержденные Приказом Мининформсвязи России от 20.09.2005 г. № 114 (зарегистрирован Минюстом России 28.09.2005, регистрационный номер № 7045).

• United States Federal Communications Commission, Code of Federal Regulations; 47 CFR part 2 sub-part J (Федеральная комиссия связи США, Свод федеральных стандартов, 47 CFR часть 2, секция J).

• American National Standards Institute (ANSI) / Institute of Electrical and Electronic Engineers (IEEE) C95. 1-1992 (Американский национальный институт стандартов (ANSI) / Институт инженеров по электротехнике и электронике (IEEE) C95. 1-1992).

• Institute of Electrical and Electronic Engineers (IEEE) C95. 1-1999 Edition (Институт инженеров по электротехнике и электронике (IEEE) C95.1-редакция 1999 г.).

• National Council on Radiation Protection and Measurements (NCRP) of the United States, Report 86, 1986 (Национальный совет по защите от излучений и их измерению (NCRP), США, Отчет 86, 1986)

• International Commission on Non-Ionizing Radiation Protection (ICNIRP) 1998 (Международная комиссия по защите от неионизирующих излучений (ICNIRP) 1998).

• National Radiological Protection Board of the United Kingdom 1995 (Национальный совет по защите от радиоизлучений, Великобритания, 1995).

• Ministry of Health (Canada) Safety Code 6. Limits of Human Exposure to Radiofrequency Electromagnetic Fields in the Frequency Range from 3 kHz to 300 GHz, 1999 (Министерство здравоохранения Канады, Safety Code 6. Пределы воздействия электромагнитных полей в диапазоне от 3 кГц до 300 ГГц на человека, 1999).

• Australian Communications Authority Radiocommunications (Electromagnetic Radiation - Human Exposure) Standard 1999 (applicable to wireless phones only) (Управление по контролю за радиосвязью Австралии (Электромагнитное излучение. Воздействие на людей) Стандарт 1999, только для беспроводных телефонов).

Для обеспечения оптимального качества связи и соответствия стандартам безопасности, установленным в описанных выше документах, всегда следуйте правилам эксплуатации оборудования.

### **Информация об антеннах**

Пользуйтесь только официально поставляемыми антеннами. Антенны с изменениями конструкции могут повредить устройство или привести к нарушению установленных законом норм.

НЕ держитесь за GSM-антенну работающего устройства. Это может привести к ухудшению качества связи и ненужному увеличению излучаемой мощности.

НЕ держитесь за ГЛОНАСС/GPS-антенну работающего устройства. Это может привести к ухудшению качества приема и недостоверному определению координат.

НЕ используйте устройство с поврежденной антенной. В случае обнаружения повреждения антенны или антенного кабеля, немедленно замените антенну либо обратитесь к ближайшему дилеру.

### **Электромагнитные помехи и совместимость**

Практически любой электронный прибор подвержен воздействию электромагнитных помех, если он недостаточно экранирован, имеет несоответствующую конструкцию или совместим с устройствами, действующими в другом диапазоне частот.

### **Запрет на использование сотовой связи**

Если Вы увидите плакаты или объявления, запрещающие пользование устройствами сотовой связи, выключите контроллер. Это позволит избежать влияния электромагнитных помех на чувствительное к электромагнитному излучению оборудование, которое часто используется в больницах и учреждениях здравоохранения.

## **Медицинские приборы**

#### **Кардиостимуляторы**

По рекомендации Ассоциации производителей медицинского оборудования включенное устройство, использующее технологии сотовой связи, должно находиться не ближе чем в 15 см от кардиостимулятора, чтобы избежать сбоев в его работе. Эти рекомендации совпадают с исследованиями, проведенными независимыми медицинскими лабораториями и Центром беспроводных технологий (Wireless Technology Research).

#### **Слуховые аппараты**

Иногда могут возникнуть затруднения при использовании устройств, использующих технологии сотовой связи и некоторых слуховых аппаратов. В этом случае следует обратиться за консультацией к производителю Вашего слухового аппарата и подобрать другую модель.

#### **Другие медицинские приборы**

Если Вы используете другие персональные медицинские приборы, проконсультируйтесь у врача или производителя этих приборов, надежно ли они экранированы от электромагнитных помех, создаваемых устройствами, использующими технологии сотовой связи.

## **Общая информация по безопасной эксплуатации**

#### **Потенциально взрывоопасные зоны**

ВЫКЛЮЧАЙТЕ устройство перед тем, как оказаться в зоне с потенциально взрывоопасной атмосферой. К районам с потенциально взрывоопасной атмосферой относятся: заправочные станции, подпалубные пространства на судах, предприятия или установки для транспортировки и хранения топлива или химикатов, места, где воздух содержит химикаты или твердые частицы, такие, как зерно, пыль или металлический порошок; а также любые другие места, где Вам обычно советуют выключать двигатель автомобиля. Районы с потенциально взрывоопасной атмосферой часто, но не всегда, хорошо маркируются.

#### **В зоне проведения взрывных работ**

Во избежание помех взрывным работам ВЫКЛЮЧАЙТЕ устройство в зоне взрывных работ или в местах, отмеченных плакатами «Запрещено пользоваться двусторонней радиосвязью». Соблюдайте требования знаков и инструкций.

# <span id="page-8-0"></span>Основные сведения

Контроллеры мониторинга бортовые «АвтоГРАФ» предназначены для измерений текущих навигационных параметров по сигналам навигационных космических аппаратов глобальных навигационных спутниковых систем (ГНСС) ГЛОНАСС и GPS, определения на их основе координат местоположения потребителя в системе координат WGS-84 и синхронизации внутренней шкалы времени контроллеров с национальной шкалой координированного времени UTC(SU).

Контроллер мониторинга бортовой «АвтоГРАФ-GSM/SL» – это компактный электронный самописец, регистрирующий все перемещения транспортного средства путем записи времени и маршрута в виде точек с географическими координатами, полученных со спутников глобальной навигационной системы GPS (NAVSTAR) или ГЛОНАСС.

Дополнительно, с записью координат, производится запись ряда других параметров устройства: скорость, направление движения, счетчики событий и т.д., а также состояния дискретных входов контроллера, внешних датчиков и шин данных.

Накопленные данные передаются через сеть оператора сотовой связи стандарта GSM 850 / 900 / 1800 / 1900 посредством технологии пакетной передачи данных GPRS на выделенный сервер, с которого они могут быть получены через сеть Интернет для дальнейшего анализа и обработки диспетчерским программным обеспечением.

Контроллер может использоваться на любых видах ТС.

*Передача данных возможна только при наличии сети сотовой связи стандарта GSM 850/900/1800/1900 поддерживающей услугу пакетной передачи данных (GPRS).* **ВНИМАНИЕ**

# <span id="page-9-0"></span>Технические характеристики

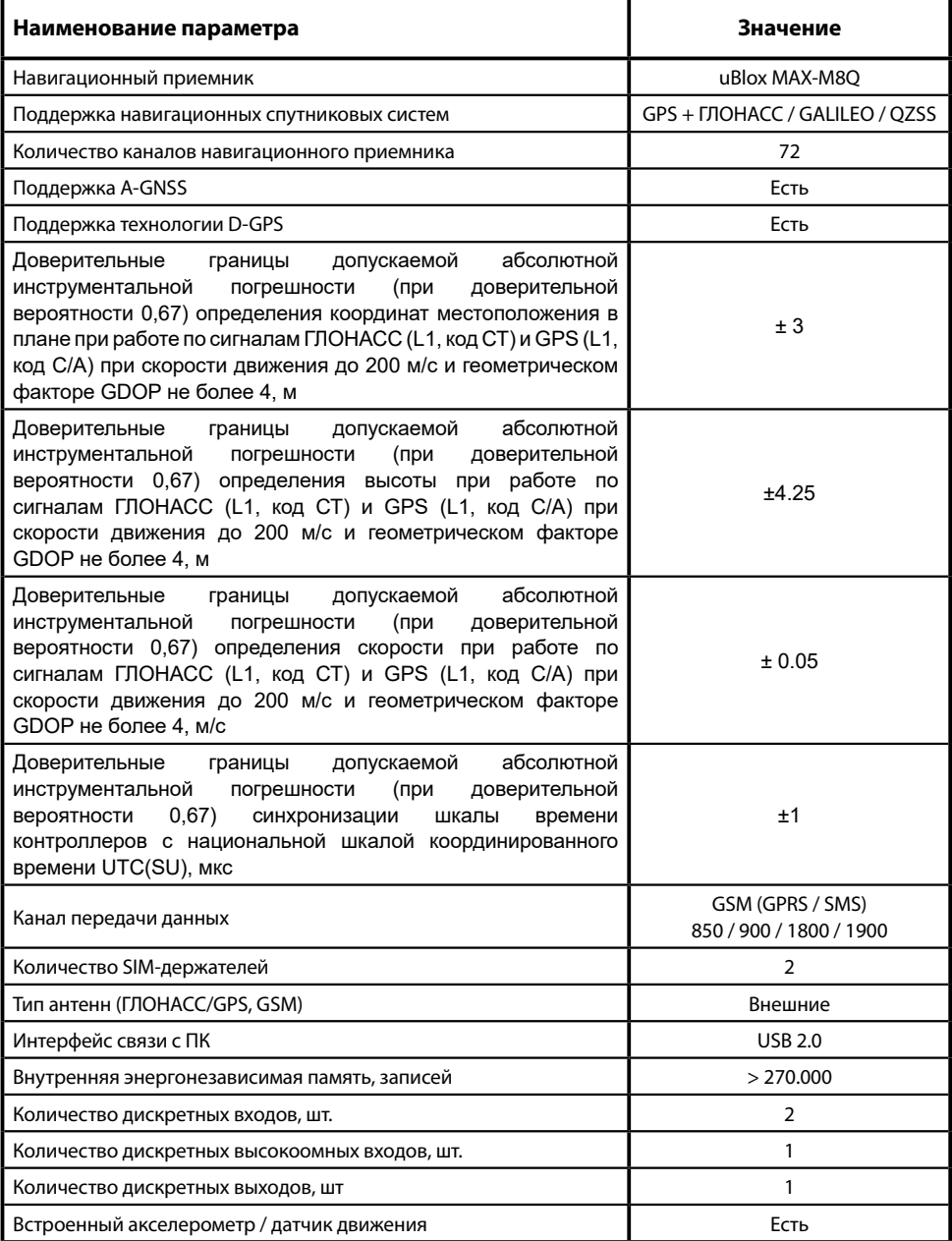

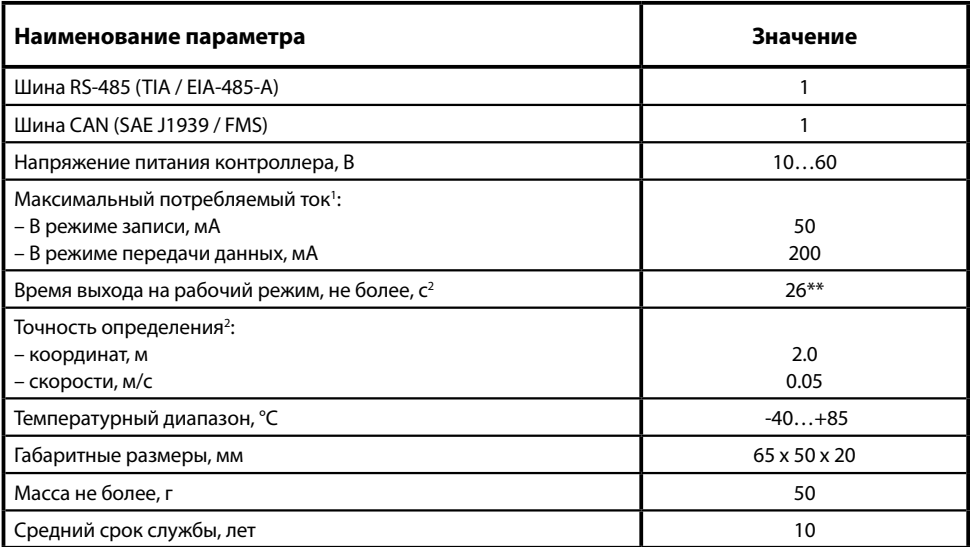

1 Все измерения параметров устройства, кроме особо оговоренных случаев, производятся при номинальном напряжении питания 12,0  $\pm$  0,5 В.

2 При номинальном уровне навигационных сигналов -130dBm.

# <span id="page-11-0"></span>Комплект поставки

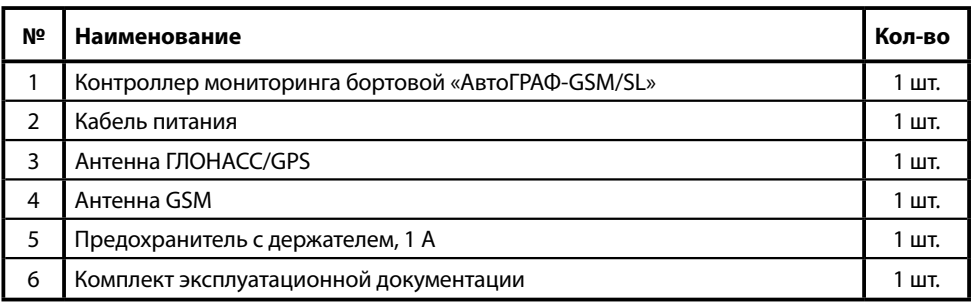

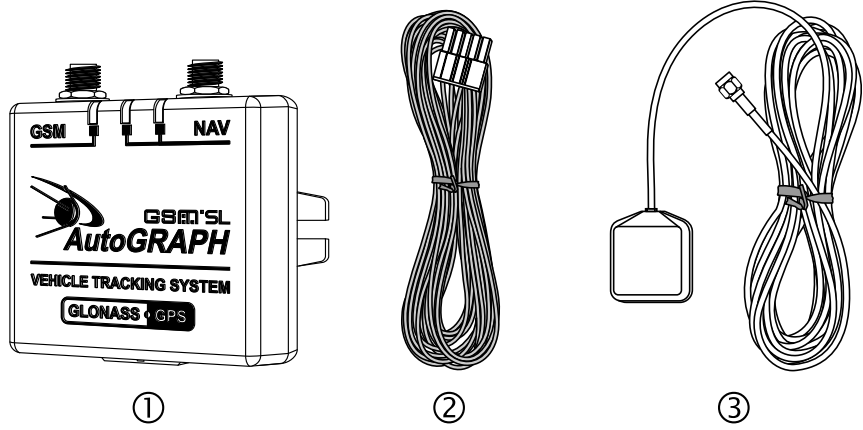

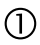

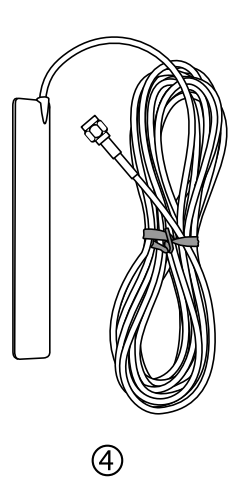

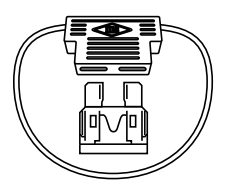

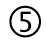

# <span id="page-12-0"></span>Составные части контроллера

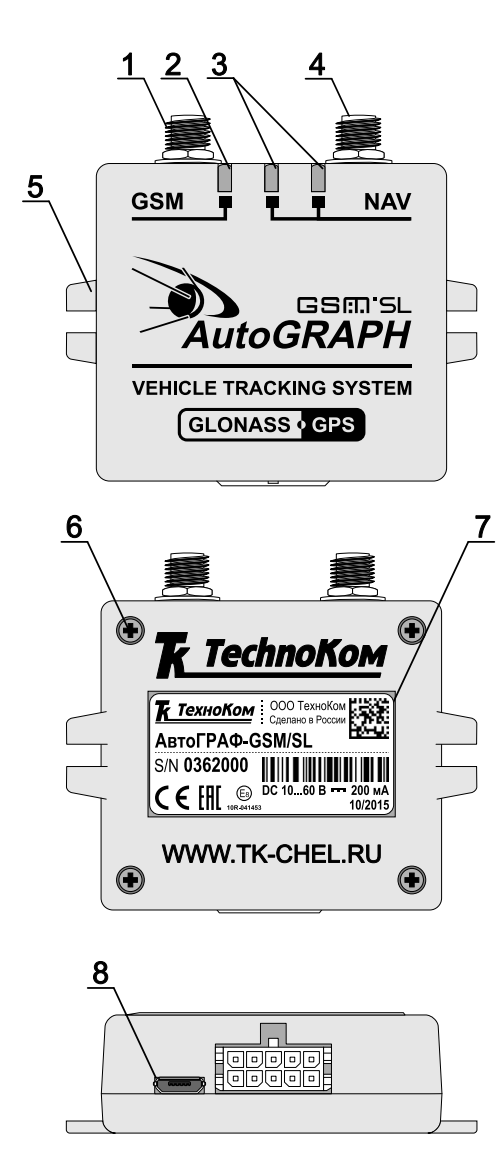

- **1. Разъем антенны GSM.**
- **2.Светодиодный индикатор GSM.**
- **3.Светодиодные индикаторы ГЛОНАСС/GPS.**
- **4. Разъем антенны ГЛОНАСС/GPS.**
- **5. Кронштейн для крепежа прибора.**
- **6. Винт крепежный задней крышки корпуса (4 шт.)**
- **7. Наклейка завода изготовителя.**
- **8. Интерфейсные разъемы.**

# <span id="page-13-0"></span>Описание интерфейсных разъемов

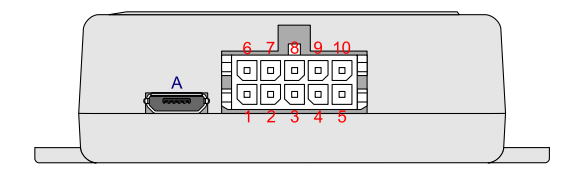

#### **Разъем питания**

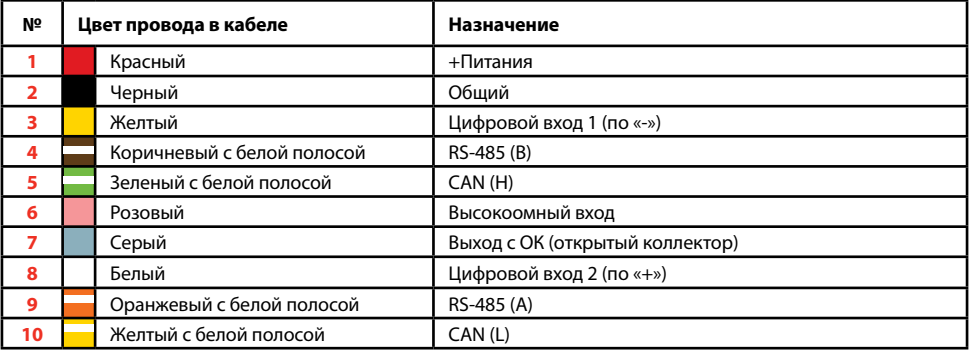

#### **Разъем USB-micro**

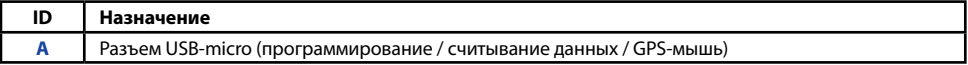

# <span id="page-14-0"></span>Функциональная схема АвтоГРАФ-GSM/SL

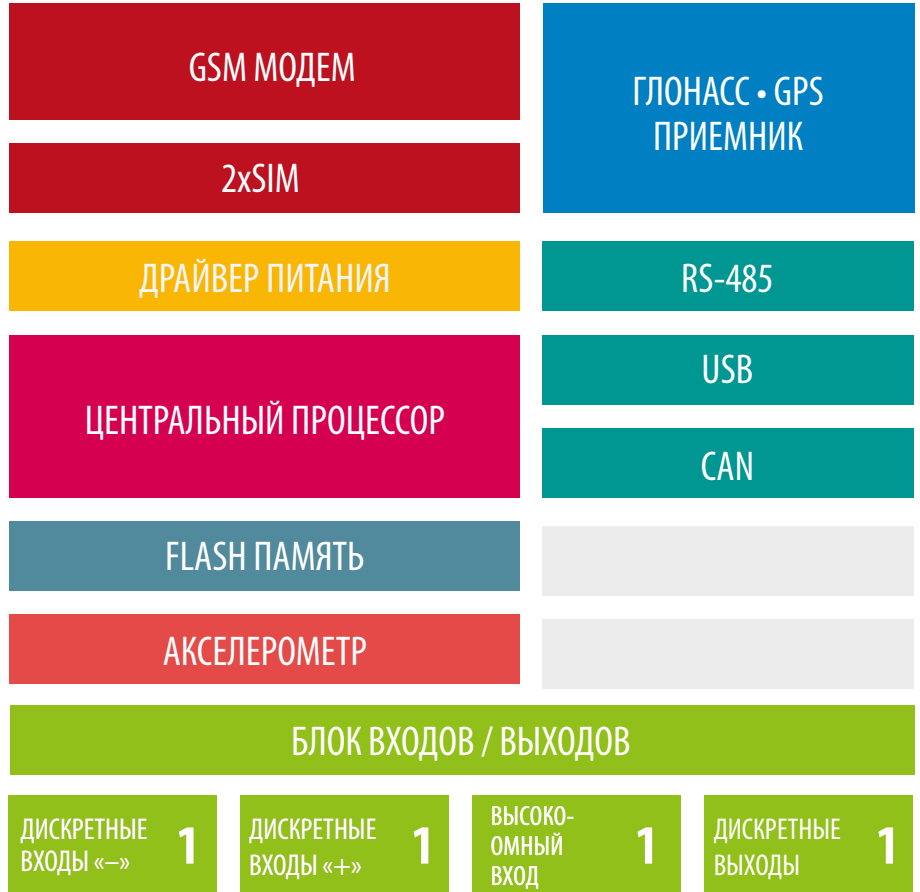

## **GSM-модем**

GSM-модем служит для доступа прибора в сеть сотовой связи GSM. Прием и передача GSM-сигнала осуществляется через внешнюю GSM-антенну. Идентификация прибора в сети GSM, а также доступ к услугам и сервисам, предоставляемым оператором сотовой связи осуществляется с помощью SIM-карты, устанавливаемой в прибор. GSMмодем выполняет несколько функций:

• Обеспечивает доступ и идентификацию устройства в сети сотовой связи стандарта GSM с помощью SIM-карты.

• Обеспечивает обмен данными (в т.ч. и передачу точек трека) между прибором «Авто-ГРАФ-GSM/SL» и сервером по протоколу TCP/ IP через сеть Интернет с помощью услуги пакетной передачи данных GPRS.

• Обеспечивает обмен информационными и управляющими SMS-сообщениями и USSD-запросами (например, для контроля состояния лицевого счета).

## **GPS / GLONASS приемник**

Навигационный модуль, построенный на базе многоканального высокочувствительного и высокоточного приемника, с помощью внешней активной ГЛОНАСС/GPS-антенны принимает кодовые сигналы со спутников системы GPS (NAVSTAR), ГЛОНАСС и, с помощью внутреннего вычислителя, определяет географические координаты местоположения приемника, а также точное время, скорость и направление движения. Полученные данные по протоколу NMEA

поступают с выхода навигационного модуля в блок центрального процессора для дальнейшей обработки.

С поддержкой гибридной навигационной системы, которая совмещает 2 навигационные системы, например, GPS и ГЛОНАСС, навигационный приемник автоматически определяет все видимые спутники обеих навигационных систем. В результате, полученные координаты обладают высокой точностью и доступны даже при самых тяжелых условиях видимости спутников.

#### **Центральный процессор**

Центральный процессор – это ядро контроллера, связывающее все компоненты системы воедино и обеспечивающее их взаимодействие согласно заложенной в него программе. В качестве процессора выступает быстродействующая однокристальная микроЭВМ, обеспечивающая скорость и точность вычислений, достаточную для решения различных навигационных и сервисных задач. Программа процессора (прошивка или «firmware») – это набор алгоритмов, разработанный специалистами

ООО «ТехноКом» и являющийся «ноу-хау» компании. Благодаря этой программе центральный процессор обеспечивает прием данных, поступающих от различных блоков системы, их логическую и математическую обработку и, как результат, принятие решений, на основании которых вырабатываются управляющие команды для блоков контроллера в зависимости от конкретной ситуации. Следует заметить, что функционал микропрограммы контроллера постоянно расширяется и улучшается, предоставляя пользователям системы новые и улучшенные функции и возможности.

## **Модуль энергонезависимой FLASH-памяти**

Модуль энергонезависимой FLASH-памяти служит в качестве устройства хранения накопленных данных типа «черный ящик». Модуль FLASH-памяти рассчитан на 270.000 записей, обеспечивая их хранение в течение длительного времени (до 10 лет) даже в случае отключения питания устройства. Модуль FLASH-памяти в контроллере мониторинга бортовом АвтоГРАФ-GSM/SL построен по принципу кольцевого накопителя. Это означает, что при заполнении модуля памяти, каждая новая запись будет записываться на место наиболее старой записи на текущий момент, обеспечивая максимум актуальности хранимой информации.

### **Драйвер питания**

Драйвер питания с цепями защиты формирует все необходимые напряжения питания составных частей контроллера. Основной вход питания позволяет работать в бортовой сети с напряжением питания от 10 до 60 вольт, что делает возможным использование контроллера совместно с подавляющим большинством транспортных средств без применения каких-либо дополнительных согласующих цепей.

Кроме того, драйвер питания обеспечивает защиту контроллера от переполюсовки, перенапряжения, помех и т.д. Для дополнительной защиты устройства, в цепь питания на печатной плате прибора установлен самовосстанавливающийся предохранитель.

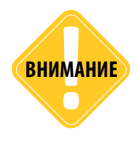

*Следует помнить, что длительное воздействие на прибор предельных (и особенно превышающих предельные) значений параметров в цепи питания может привести к необратимым последствиям в элементах защитных цепей вследствие перегрева или пробоя, что в свою очередь может привести к неработоспособности контроллера. Рабочий диапазон напряжений питания, а также предельные значения напряжения питания указаны в разделе «Технические характеристики».*

### **Блок входов / выходов**

Блок входов/выходов служит для контроля состояния и измерения параметров внешних устройств и механизмов, а также для управления различными исполнительными устройствами и устройствами оповещения.

Блок входов/выходов делится на следующие подгруппы:

#### **Цифровые входы**

Эти входы характеризуются двумя состояниями: «1» и «0» и могут фиксировать как изменение состояния входа, так и вести подсчет импульсов и измерение частоты. Цифровые входы различаются по типу логикой работы: по «–» (по «массе») и по «+».

Контроллеры мониторинга бортовые «АвтоГРАФ-GSM/SL» оснащены одним цифровым входом по «–» и одним цифровым входом по «+».

Отличия в логике работы дискретных входов можно увидеть в таблице ниже:

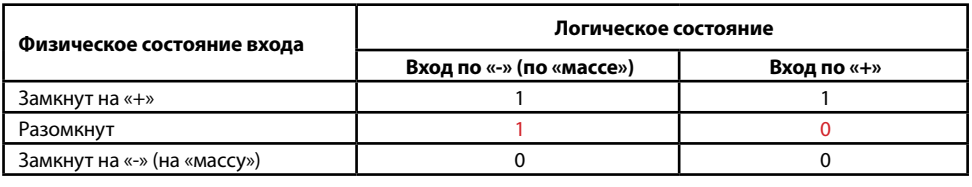

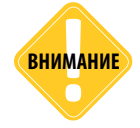

*Как видно из таблицы, логическое состояние входов по «–» и по «+» в разомкнутом состоянии отличается и это необходимо учитывать при подключении.* **ВНИМАНИЕ**

Режимы работы дискретных входов программируются индивидуально для каждого входа и могут принимать следующие значения:

• **Обычный вход** – в этом режиме контроллер фиксирует изменение состояния на цифровом входе, при этом в память прибора пишется внеочередная точка трека, с помощью которой можно определить точные координаты и время изменения состояния на входе. Этот режим идеально подходит для фиксации срабатывания различных датчиков и контроля работы механизмов. Например: тревожной кнопки, датчика давления масла, зажигания, датчика наличия пассажира (такси), сработки охранной сигнализации, открытия дверей, «концевиков» различных исполнительных механизмов спец- и стройтехники и др. Также, при изменении состояния на входе, имеется возможность внеочередной отправки данных на сервер по протоколу GPRS и отправки SMS-сообщения на заданный номер телефона.

• **Накопительный счетчик** – этот режим предназначен для учета количества срабатываний входа и подсчета различных событий. Например, для подсчета количества импульсов, поступающих с датчиков расхода топлива с импульсным выходом (типа ДРТ-5 или VZO), датчика количества пассажиров, датчика оборотов, датчика подъема кузова самосвала и др. В режиме накопительного счетчика устанавливается период записи показаний счетчика в память прибора. Запись точки трека при изменении состояния на входе в этом режиме не производится.

• **Периодический счетчик** – этот режим предназначен для подсчета количества импульсов в течение одной минуты. Режим периодического счетчика используется для снятия показаний датчиков, передающих значение измеряемого параметра в виде пачки импульсов, количество которых пропорционально величине измеряемого параметра. Например, этот режим используется для работы с датчиками уровня топлива, температуры и оборотов двигателя с импульсным выходом. Запись точки трека при изменении состояния на входе в режиме периодического счетчика не производится.

• **Частота** – этот режим предназначен для работы с датчиками, имеющими частотный выход. Диапазон измерения частоты: от 0 до 3 000 Гц. Режим измерения частоты используется, к примеру, для работы с датчиками уровня топлива с частотным выходом, датчиками оборотов двигателя, вала, датчиками приближения и др.

#### **Высокоомный вход**

Контроллер оснащен одним цифровым высокоомным входом.

Высокоомный вход контроллера мониторинга бортового «АвтоГРАФ» может фиксировать как изменение состояния входа, так и вести подсчет импульсов и измерение частоты. Отличие высокоомного входа от других цифровых входов контроллера заключается в том, что данный вход обладает высоким входным сопротивлением и не оказывает влияния на входной сигнал.

Высокоомный вход контроллера имеет логику работы по «+», который характеризуется следующими состояниями:

- «1» если напряжение на входе больше 7 В;
- «0» если напряжение на входе ниже 3 В.

Если высокоомный вход по «+» находится в разомкнутом состоянии, то на нем будет уровень логического «0».

Режим работы высокоомного входа программируется отдельно. Поддерживаются режимы «Обычный вход», «Обычный счетчик» и «Частотный вход». Данные режимы полностью соответствуют режимам других цифровых входов контроллера (описание см. выше).

#### **Дискретные выходы**

Дискретные выходы служат для управления различными внешними исполнительными устройствами, а также для включения устройства оповещения. Контроллер оснащен одним программируемым дискретным выходом с открытым коллектором. Управление дискретным выходом (изменение состояния) может производиться с помощью управляющих SMS-сообщений или команд, переданных через сервер по протоколу GPRS. Существует возможность как изменения состояния выхода с фиксацией (до следующего управляющего сообщения), так и подачи на выход импульса определенной длительности (от 1 до 10 секунд). Дискретный выход может использоваться для индикации фактов превышений скорости, ускорения, входа и выхода из контрольных точек, охранного функционала и в ряде других задач.

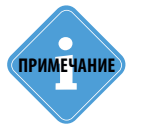

*Более подробную информацию об управлении цифровыми выходами при помощи SMS команд см. в документе «Управляющие SMS и серверные команды АвтоГРАФ-GSM» .* 

## **USB Порт**

Порт USB, встроенный в контроллер, служит для:

• конфигурирования и проверки работоспособности устройства с помощью программыконфигуратора «AG.GSMConf»;

• считывания содержимого «черного ящика» в диспетчерское ПО: АвтоГРАФ и АвтоГРАФ. NET;

• обновления внутреннего программного обеспечения устройства (прошивки или «firmware»);

• работы с контроллером в режиме «GPS-мышь».

В режиме «GPS-мышь», прибор, подключенный к порту USB ПК, ноутбука или КПК с помощью Data-кабеля, через драйверы виртуального последовательного порта (СОМ-порта) передает

текущее местоположение по протоколу NMEA в формате RMC с периодичностью 1 раз в секунду. Это позволяет позиционировать положение объекта, оснащенного контроллером мониторинга бортовым «АвтоГРАФ-GSM/SL», в таких программах как OziExplorer, Google Earth Plus/Pro (Google Планета Земля Плюс/Про), ДубльГИС для ПК 3.0, Garmin, Navitel и многих других.

### **Акселерометр**

Цифровой трехосевой акселерометр позволяет измерять ускорение в диапазоне от  $\pm 2$ g до ±16g и может использоваться для определения движения, ориентации контроллера, измерения уровня вибрации, распознавания свободного падения и ударов по корпус контроллера. В контроллере может быть задан порог ускорения, при превышении которого на заданный телефонный номер будет отправлено уведомление и инициировано внеочередная отправка данных на сервер или включение цифровых выходов контроллера.

## **Шина CAN (SAE J1939/FMS)**

CAN – стандарт промышленной сети, ориентированный, прежде всего, на объединение в единую сеть различных исполнительных устройств и датчиков. Используется в автомобильной промышленности в качестве линии управления и контроля. CAN-интерфейс контроллера обладает возможностью подключения к шине CAN транспортных средств и ориентирован на работу с протоколом стандарта SAE J1939 / FMS. В этом стандарте работают такие известные производители большегрузных автомобилей как SCANIA, MAN, VOLVO, DAF, IVEKO, RENAULT, MERCEDES (DaimlerChrysler), КАМАЗ и МАЗ последних модификаций, а также ряд автомобилей других производителей, использующих данный стандарт и протокол.

Подключение к двухпроводной шине CAN существенно облегчает задачу как собственно подключения, так и снятия большого количества параметров напрямую со штатных датчиков транспортных средств. В список параметров, которые можно получить через шину CAN вошли: скорость автомобиля, состояния круиз-контроля, педали газа, тормоза и сцепления, расход топлива, уровень топлива в баках (до 6 датчиков), обороты двигателя, пробег до ТО, моточасы, температура охлаждающей жидкости, масла и топлива, общий и суточный пробег автомобиля, нагрузка на ось (колеса). Кроме того, предусмотрены пользовательские параметры, не вошедшие в стандарт SAE J1939 / FMS.

При помощи программы-конфигуратора «GSMConf» пользователь может настроить любой другой известный протокол CAN: задать все необходимые параметры этого протокола и считывать с шины CAN нужную информацию.

## **RS-485 (TIA / EIA-485-A)**

RS-485 (TIA / EIA-485-A) – стандарт передачи данных по двухпроводному последовательному каналу связи. Служит для подключения по двум проводам одновременно до 32 различных устройств и датчиков, работа с которыми предусмотрена программным обеспечением контроллера (прошивкой). Позволяет подключить до 8 датчиков уровня топлива «LLS», «Эскорт-ТД», «Стрела D485», «ДУТ-Е-485», «ДТ7.3-06», «УЗИ-1.х» и т.п., а также дополнительные модули расширения функционала контроллера: дисплей индикации и обмена сообщениями с водителем, блок учета пассажиропотока, модули расширения дискретных входов, барометрический высотомер, «прозрачный» канал передачи данных, преобразователи RS-232/RS-485 и т.п.

Порт RS-485 контроллера мониторинга бортового «АвтоГРАФ-GSM/SL» поддерживает работу с протоколом MODBUS, что позволяет подключать к устройству термодатчики, передающие данные в этом протоколе.

# <span id="page-20-0"></span>Краткое описание работы системы мониторинга

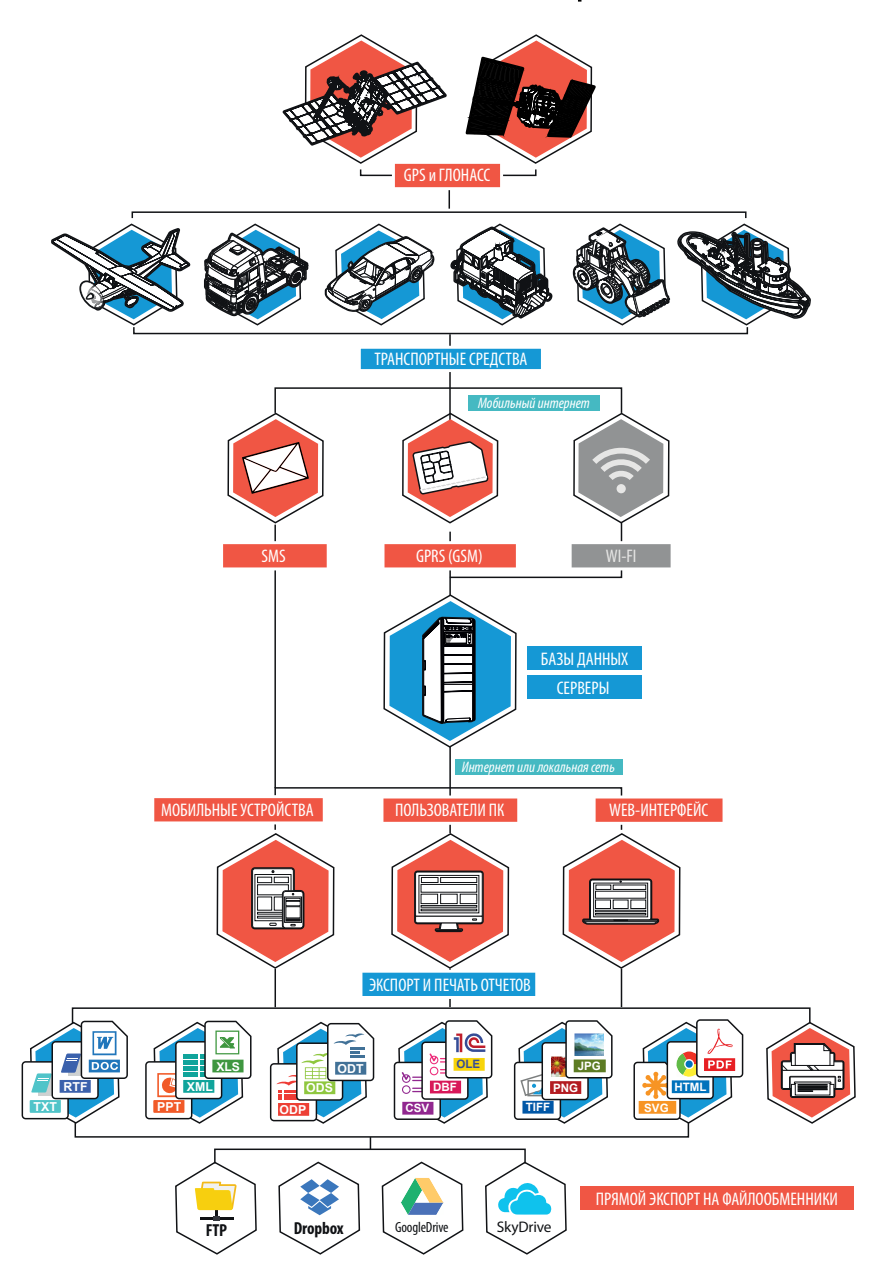

Контроллеры мониторинга бортовые «АвтоГРАФ-GSM/SL», установленные на транспортных средствах, постоянно получают кодовые сигналы со спутников систем GPS (NAVSTAR) и ГЛОНАСС, на основании которых вычисляются координаты точного местоположения транспортного средства.

Полученные координаты, с заданной периодичностью или адаптивно, записываются во внутреннюю энергонезависимую память контроллера. Кроме координат в память контроллера записываются состояния различных датчиков и внешних устройств, подключенных к контроллеру или к шинам данных, а также другие параметры, предусмотренные микропрограммой контроллера.

С заданной периодичностью, либо по запрограммированному событию, накопленные данные передаются на специальный сервер «АвтоГРАФ» через сеть Интернет посредством услуги GPRS сети сотовой связи GSM.

Сервер представляет из себя компьютер под управлением ОС MS Windows Server, постоянно подключенный к сети Интернет и обладающий надежным устройством хранения данных. В задачу сервера входит прием данных с контроллеров мониторинга бортовых «АвтоГРАФ-GSM/SL», их хранение и передача по запросу на диспетчерские места. В зависимости от версии сервера, доступ к данным осуществляется по ключевому файлу, содержащему соответствующий пароль, или по логину и паролю пользователя. В последнем случае для каждого пользователя на сервере создается список ТС, к данным которых пользователь будет иметь доступ.

Диспетчерские рабочие места представляют из себя персональные компьютеры или ноутбуки с установленной диспетчерской программой АвтоГРАФ, имеющие доступ к сети Интернет, либо подключенные к серверу по локальной сети. При наличии сети Интернет, с помощью диспетчерской программы можно получить данные из любой точки земного шара.

Простота развертывания диспетчерского ПО и отсутствие необходимости установки поддержки баз данных от сторонних производителей позволяет мгновенно создавать новые диспетчерские места на базе ПК с ОС MS Windows 2000/XP/ Vista/7/8. Количество диспетчерских мест не ограничивается. Диспетчерское ПО полностью бесплатно и его последняя версия может быть свободно загружена в любое время с официального сайта ООО «ТехноКом»: www.tk-chel.ru. Диспетчерская программа «АвтоГРАФ» доступна в двух версиях: десктопная версия и WEB-версия для доступа к данным с мобильных устройств. WEB-версия диспетчерского ПО не требует установки и для доступа к данным достаточно иметь доступ к сети Интернет.

По запросу пользователя или с заданной периодичностью, диспетчерское рабочее место соединяется с сервером и получает недостающие на текущий момент данные по транспортным средствам. В зависимости от версии серверного ПО, доступ к данным осуществляется либо по ключевым файлам, либо по логину и паролю. Полученные данные хранятся в локальной папке диспетчерского рабочего места, что позволяет проводить их обработку даже при отсутствии подключения к серверу. Кроме того, для минимизации Интернет-трафика, возможно такое построение диспетчерской сети, что недостающие данные через Интернет получает только одно рабочее место, а другие пользователи, через локальную сеть, используют уже закачанные данные из папки данных этого рабочего места.

Далее, на основании полученных данных, пользователи могут видеть местоположение транспортных средств на карте, просматривать различные параметры и события, а также показания различных датчиков. Кроме того, предусмотрена генерация различных видов отчетов и графиков, как по каждому транспортному средству, так и по их группам в целом.

Для взаимодействия с различными внешними программами и обработчиками

(в т.ч. и 1С) в диспетчерском ПО «АвтоГРАФ» предусмотрен встроенный OLE-сервер (COM-сервер), позволяющий осуществлять обмен данными между ПО «АвтоГРАФ» и программами, написанными на большинстве известных языков программирования, поддерживающих обмен через механизм OLE, а также с программами и системами, имеющими собственный встроенный язык программирования (1С-Предприятие, MS Office, различные БД и т.п.). Кроме того, предусмотрена выгрузка данных трека и отчетности в файлы формата MS Excel, DBF и CSV, а также внешний настраиваемый модуль отчетности, позволяющий не только формировать многочисленные отчеты с полностью настраиваемым внешним видом, набором данных и графиков, но и сохранять их во множество различных форматов для дальнейшей обработки, пересылки или

демонстрации: PDF, Open Office ODS, Open Office ODT, MS Excel (OLE), MS Excel (XML), XML, RTF, HTML, TEXT, CSV, BMP, JPEG, TIFF, GIF.

Диспетчерские рабочие места, кроме того, могут через сервер или с помощью GSM-телефонов изменять ряд параметров контроллеров мониторинга бортовых «АвтоГРАФ-GSM/SL» с помощью управляющих команд, что позволяет опрашивать и гибко конфигурировать систему без необходимости снятия контроллеров с транспортных средств.

Управляющие SMS-команды, а также запрограммированные события позволяют получать координаты транспортных средств и различные уведомления на обычный сотовый телефон стандарта GSM через SMSсообщения.

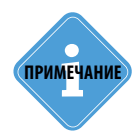

*Следует заметить, что здесь была рассмотрена одна из простых схем построения системы мониторинга транспорта на базе аппаратно-программного комплекса «АвтоГРАФ-GSM/SL». Функционал приборов и программного обеспечения позволяет строить различные варианты систем мониторинга требуемой сложности и функциональности, гибко подстраиваясь под желания заказчика.*

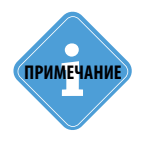

*Сопряжение системы «АвтоГРАФ-GSM/SL» с различным программным обеспечением ряда сторонних производителей позволяет решать множество специфических задач.*

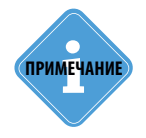

*Для получения полной информации по реализации требуемых функций при построении системы мониторинга под Ваши задачи, обращайтесь в авторизованные региональные представительства ООО «ТехноКом», а также в техподдержку предприятияизготовителя.*

# <span id="page-23-0"></span>Подключение контроллера

В данном разделе руководства рассмотрено подключение контроллера мониторинга бортового «АвтоГРАФ-GSM/SL»:

- Установка SIM-карты
- Установка ГЛОНАСС/GPS-антенны
- Установка GSM-антенны
- Подключение питания
- Подключение цифровых входов
- Подключение выхода
- Подключение шины RS-485 (TIA / EIA-485-A)
- Подключение шины CAN (SAE J1939 / FMS)

В самом простом варианте, достаточно установить SIM-карту, установить ГЛОНАСС/GPS и GSM антенны, подключить питание и контроллер готов к работе.

Однако аппаратно-программный комплекс на базе контроллера мониторинга бортового «АвтоГРАФ-GSM/SL» обладает очень широким спектром возможностей, что позволяет гибко конфигурировать систему в целом, подстраивая ее под требования конкретного заказчика для решения самых различных задач.

Наличие цифровых входов и шины данных позволяют осуществлять постоянный контроль различных параметров (например, расход и уровень топлива), а также состояние и работу различных внешних устройств и механизмов, оперативно реагировать на различные события (например, на нажатие тревожной кнопки). С помощью выхода контроллера, Вы можете осуществлять управление различными исполнительными и оповещающими устройствами. Все это в совокупности позволяет реализовывать различные варианты построения системы – от самых простых, до сложнейших – осуществляющих контроль множества параметров и реагирующих на различные события.

В последующих главах будут рассмотрены основные схемы подключения различных интерфейсов, а также входов и выходов контроллера мониторинга бортового «АвтоГРАФ-GSM/SL».

# <span id="page-24-0"></span>Установка SIM-карты

Для регистрации контроллера мониторинга бортового «АвтоГРАФ-GSM/SL» в сети оператора сотовой связи стандарта GSM необходимо установить SIM-карту, одну или две.

Для установки SIM-карты:

• Снимите заднюю крышку контроллера, открутив четыре крепежных винта.

• Контроллер мониторинга бортовой «АвтоГРАФ-GSM/SL» поддерживает работу с двумя SIM-картами. Держатель SIM-карт расположен на верхней стороне печатной платы.

• Установите первую SIM-карту в нижний слот SIM-держателя контактами вниз (рис.1). При этом срезанный угол SIM-карты должен находиться ближе к краю печатной платы.

• При необходимости установите вторую SIM-карту в верхний слот SIM-держателя контактами вниз (рис.3). При этом срезанный угол SIM-карты должен находиться ближе к краю печатной платы (рис.4).

• После подключения SIM-карт закройте заднюю крышку контроллера и закрутите два винта для ее фиксации.

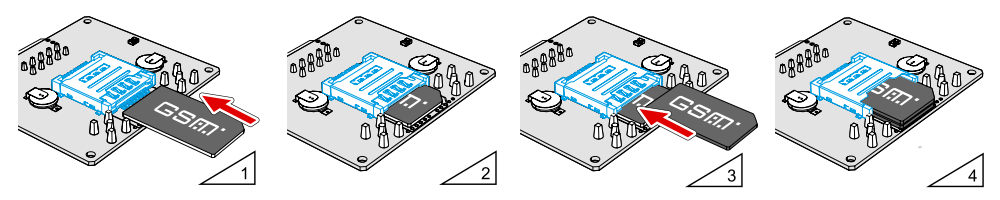

SIM-карта, установленная в нижний слот SIM-держателя, является основной. Прибор «АвтоГРАФ-GSM/SL» после включения начинает работу с этой SIM-картой. SIM-карта, установленная в верхний слот SIM-держателя, является резервной. Прибор переключается на резервную SIM-карту, если недоступна основная – заблокирована, повреждена или отсутствует.

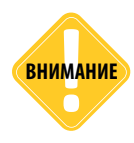

*Обязательно проверяйте новую SIM-карту на сотовом телефоне перед ее установкой в контроллер. Проверьте и убедитесь, что услуги GPRS / SMS / USSD подключены и работают, PIN-код соответствует запрограммированному в контроллере (во избежание блокировки), а баланс лицевого счета SIM-карты больше нуля и достаточен для нормального функционирования услуг и сервисов.*

# <span id="page-25-0"></span>Установка GPS-антенны

В комплекте с контроллером поставляется герметичная, активная ГЛОНАСС/GPS-антенна на магнитном основании.

ГЛОНАСС/GPS-антенна подключается к разъему, расположенному в верхней правой части контроллера мониторинга бортового «АвтоГРАФ-GSM/SL».

Размещение ГЛОНАСС/GPS-антенны полностью определяет качество работы приемника координат, поэтому постарайтесь заранее продумать вариант установки антенны на транспортном средстве.

Антенна должна располагаться в наиболее открытом для прохождения навигационного сигнала месте, так, чтобы ее активная поверхность была направлена к небу параллельно небесной сфере. Возможные варианты установки приведены на рисунке:

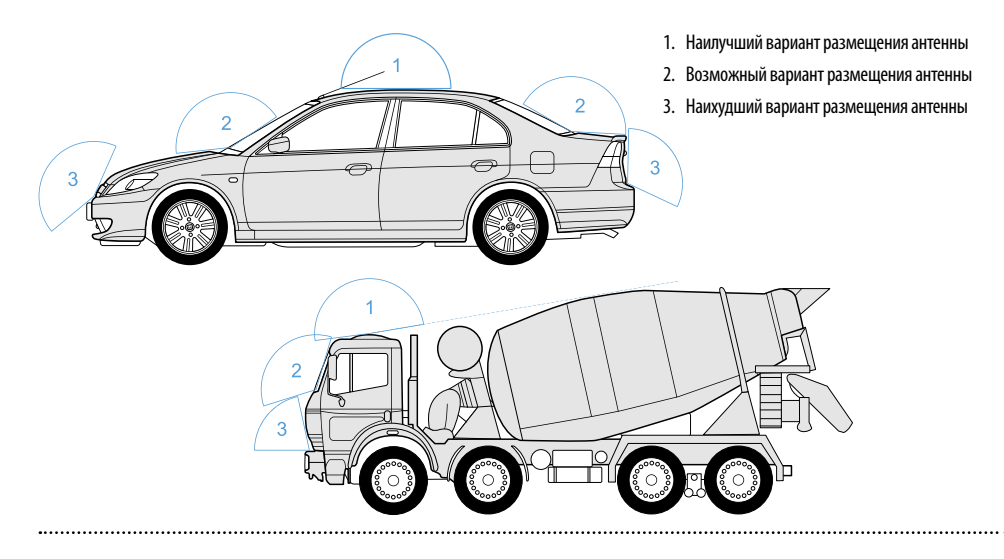

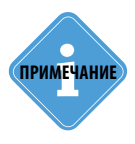

*При размещении следует учитывать длину прокладываемого кабеля антенны. При прокладке кабеля, следует избегать острых краев металлических деталей. Радиус изгиба кабеля должен составлять не менее 10 диаметров кабеля (около 3…5 см). Рекомендуем не крепить антенну на момент настройки системы, а сделать это окончательно только после того, как Вы полностью убедитесь в нормальной работе системы.*

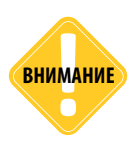

**ВНИМАНИЕ** *Запрещается самостоятельно наращивать или укорачивать антенный кабель.*

# <span id="page-26-0"></span>Установка GSM-антенны

В комплекте с контроллером мониторинга бортовым «АвтоГРАФ-GSM/SL» поставляется плоская GSM-антенна. Антенна имеет клейкое основание для крепления на стекло.

GSM-антенна подключается к разъему, расположенному в верхней левой части контроллера мониторинга бортового «АвтоГРАФ-GSM/SL».

Размещение GSM-антенны определяет качество GSM-связи и передачи данных по протоколу GPRS, поэтому постарайтесь заранее продумать вариант установки антенны на транспортном средстве.

GSM-антенна должна располагаться в наиболее открытом для прохождения GSM-сигнала месте.

Перед наклеиванием GSM-антенны на стекло рекомендуется протереть поверхность прилагаемой в комплекте с антенной салфеткой. Если такой салфетки в комплекте нет, то поверхность, на которую предполагается наклеивать антенну, необходимо предварительно очистить, протерев салфеткой, смоченной в спиртосодержащей жидкости.

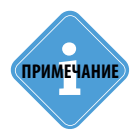

*При размещении следует учитывать длину прокладываемого кабеля антенны. При прокладке кабеля, следует избегать острых краев металлических деталей. Радиус изгиба кабеля должен составлять не менее 10 диаметров кабеля (около 3...5 см).* 

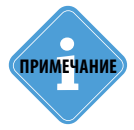

*Рекомендуем не крепить антенну на момент настройки системы, а сделать это окончательно только после того, как Вы полностью убедитесь в нормальной работе системы.*

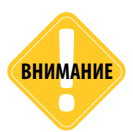

**ВНИМАНИЕ** *Запрещается самостоятельно наращивать или укорачивать антенный кабель.*

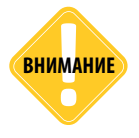

*Для исключения взаимного влияния расстояние между антеннами GSM и ГЛОНАСС/GPS должно быть не менее 50 см.* **ВНИМАНИЕ**

# Подключение питания

Подключение питания к контроллеру мониторинга бортовому «АвтоГРАФ-GSM/SL» осуществляется с помощью интерфейсного кабеля, поставляемого в комплекте. Для защиты проводов цепи питания от короткого замыкания, в комплекте с прибором поставляется предохранитель. Держатель предохранителя установлен на кольце провода, которое необходимо разрезать перед эксплуатацией.

При подключении следует соблюдать правила техники безопасности, предусмотренные правилами выполнения ремонтных работ на автотранспорте. Все соединения должны обеспечивать надежный контакт и быть тщательно изолированы. В случае недостаточной длины нужного провода его можно нарастить проводом сечением не менее 0,5 мм<sup>2</sup>.

Вход питания контроллера рассчитан на напряжение бортовой сети от 10 до 60 вольт.

Подключение питания контроллера может быть выполнено как до, так и после выключателя массы:

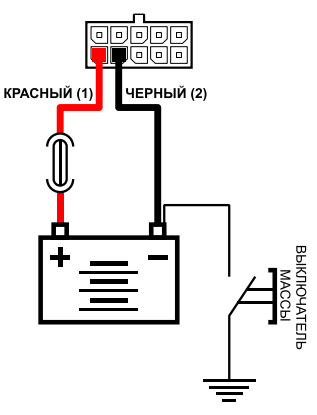

Подключение питания до выключателя массы

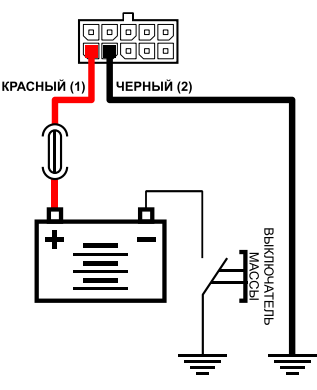

Подключение питания после выключателя массы

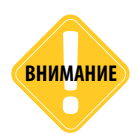

*В случае подключения до выключателя массы, контроллер будет включен всегда, поэтому настоятельно рекомендуется устанавливать в этом случае адаптивный режим записи точек для уменьшения количества передаваемых данных, а также экономии GPRS и Интернет трафика.*

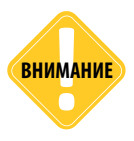

*Предохранитель необходимо располагать на минимально возможном расстоянии от точки подключения контроллера мониторинга бортового «АвтоГРАФ-GSM/SL» к бортовой сети транспортного средства.*

<span id="page-27-0"></span>

# <span id="page-28-0"></span>Подключение цифрового входа 1 (по «-»)

Контроллер мониторинга бортовой «АвтоГРАФ-GSM/SL» оснащен одним цифровым входом «по массе» (по «–»): вход 1.

Этот вход характеризуются двумя состояниями:

- «1» разомкнут или замкнут на «+»;
- «0» замкнут на «массу».

Цифровой вход может фиксировать как изменение состояния входа, так и вести подсчет импульсов и измерение частоты.

Цифровой вход предназначен для подключения различного рода датчиков вида «сухой контакт». Датчики должны быть исправными и обеспечивать надежную работу, в любом другом случае производитель не несет ответственности за неправильную регистрацию состояний датчиков (дребезг, пропадание контакта).

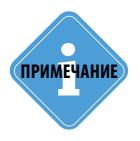

*Следует заметить, что все уровни напряжения на цифровых входах по «–» меньше 5 В считаются логическим «0» («массой»), а все уровни напряжения выше 6 В считаются логической «1» («+»). Если вход по «–» находится в разомкнутом состоянии – на нем будет логическая «1».*

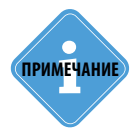

*Очень удобно подключить к цифровому входу по «–» датчик аварийного снижения давления масла для контроля работы двигателя. В этом случае, в диспетчерской программе «АвтоГРАФ» становится возможным учет моточасов и наложение различных фильтров по времени работы двигателя. Например, фильтр «пропускать координаты» при заглушенном двигателе, позволяет экономить трафик и отфильтровывать «дрейф координат» на стоянках с заглушенным двигателем.*

### **Внутренняя схема подключения цифрового входа по «-»**

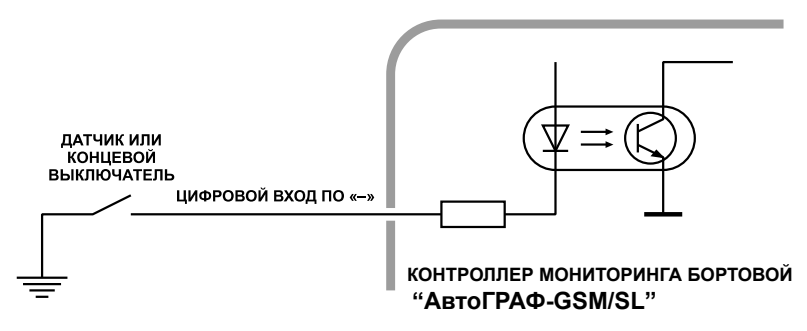

### **Внешняя схема подключения цифрового входа по «-»**

Внешняя схема подключения цифрового входа по «–» будет меняться в зависимости от способа подключения питания контроллера: «до выключателя массы» или «после выключателя массы». Это связано с тем, что в случае подключения датчиков к корпусу транспортного средства (схема «после выключателя массы»), контроллер не сможет корректно фиксировать состояние датчиков на цифровом входе по «–» при размыкании выключателя массы.

#### **Схема подключения цифрового входа по «–». Вариант «до выключателя массы»:**

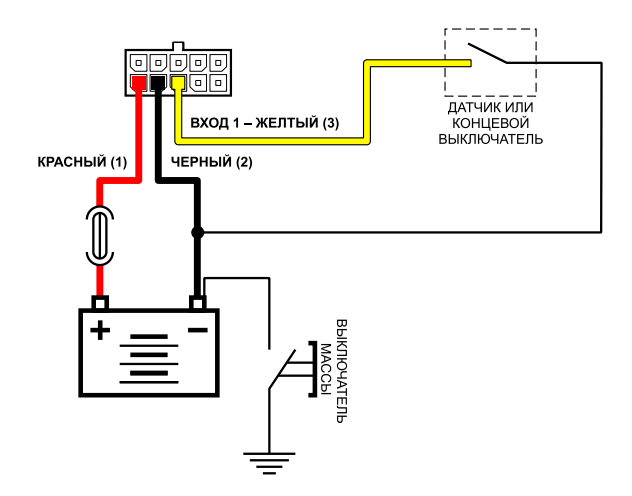

**Схема подключения цифрового входа по «–». Вариант «после выключателя массы»:**

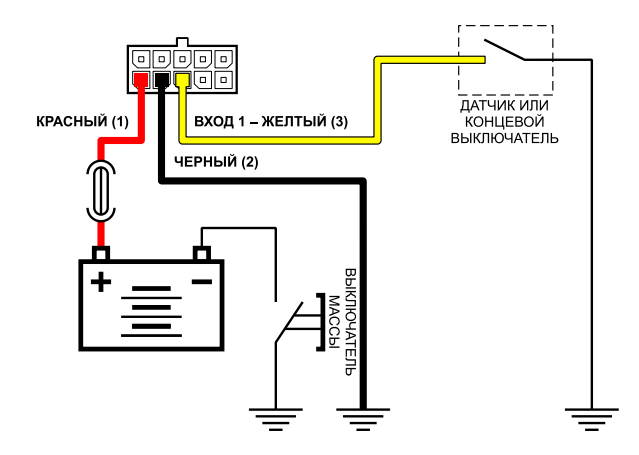

### **Схема подключения цифрового входа по «-». Цепь с индуктивной нагрузкой:**

Иногда возникает необходимость включения цифрового входа контроллера в цепь, содержащую индуктивную нагрузку. В качестве такой нагрузки может выступать обмотка реле, электромагнитный клапан и другие элементы и устройства, содержащие катушку индуктивности.

При выключении индуктивной нагрузки, ток в обмотке катушки не может исчезнуть мгновенно, поэтому возникает ЭДС самоиндукции обратной полярности, что может стать причиной выхода из строя цифрового входа контроллера.

Для предотвращения выхода из строя входа контроллера, в случае индуктивной нагрузки, можно использовать следующие варианты защиты:

**1. Защитный диод (рис. 1)** – устанавливается параллельно индуктивной нагрузке. При этом прямой ток защитного диода (Iдиода,прямой) должен быть не менее 1.5 • Iудержания катушки. Если ток удержания катушки неизвестен или есть сомнения, следует использовать схему включения с защитным реле.

**2. Защитное реле (рис. 2)** – устанавливается параллельно индуктивной нагрузке. При этом контакты защитного реле служат для замыкания входа контроллера на «массу».

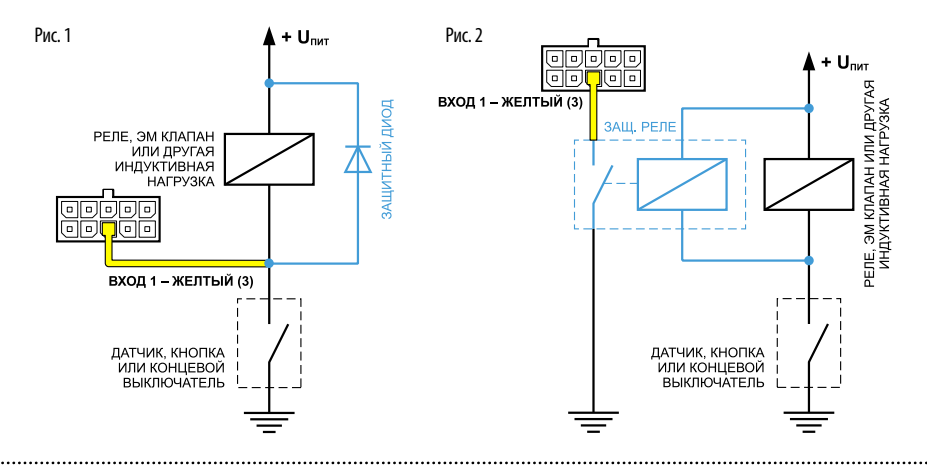

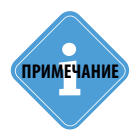

*В качестве защитного диода можно использовать диоды серии КД212, КД116-1 и др.* **i ПРИМЕЧАНИЕ**

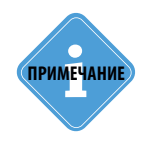

*В качестве защитного реле, можно использовать реле, предназначенное для коммутации цепей постоянного тока, с рабочим напряжением, соответствующим напряжению бортовой сети транспортного средства. Например, типа 901.3747 производства АО «АВАР» (http://www.zavodavar.ru/) для бортовой сети 24 В.*

# <span id="page-31-0"></span>Подключение цифрового входа 2 (по «+»)

Контроллер мониторинга бортовой «АвтоГРАФ-GSM/SL» оснащен одним цифровым входом по «+»: вход 2.

Этот вход характеризуется двумя состояниями:

«1» - замкнут на «+»;

«0» - разомкнут или замкнут на «массу» и может фиксировать как изменение состояния входа, так и вести подсчет импульсов и измерение частоты.

Цифровой вход предназначены для подключения различного рода датчиков вида «сухой контакт». Датчики должны быть исправны и обеспечивать надежную работу, в любом другом случае производитель не несет ответственности за неправильную регистрацию работы состояния датчиков (дребезг, пропадание контакта).

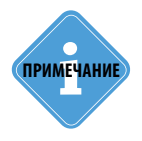

*Следует заметить, что все уровни напряжения на цифровых входах по «+» меньше 5 В считаются логическим «0» («массой»), а все уровни напряжения выше 6 В считаются логической «1» («+»). Если вход по «+» находится в разомкнутом состоянии – на нем будет логический «0».*

### **Внутренняя схема подключения цифрового входа по «+»**

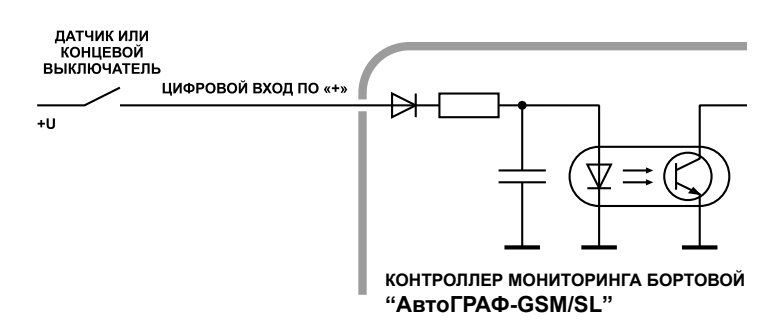

#### **Внешняя схема подключения цифрового входа по «+»**

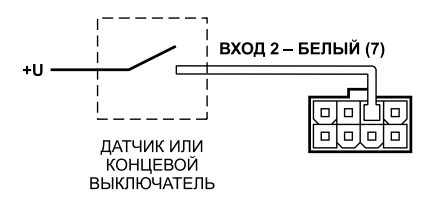

### **Схема подключения цифрового входа по «+». Цепь с индуктивной нагрузкой:**

Иногда возникает необходимость включения цифрового входа контроллера в цепь, содержащую индуктивную нагрузку. В качестве такой нагрузки может выступать обмотка реле, электромагнитный клапан и другие элементы и устройства, содержащие катушку индуктивности.

При выключении индуктивной нагрузки, ток в обмотке катушки не может исчезнуть мгновенно, поэтому возникает ЭДС самоиндукции обратной полярности, что может стать причиной выхода из строя цифрового входа контроллера.

Для предотвращения выхода из строя входа прибора, в случае индуктивной нагрузки, можно использовать следующие варианты защиты:

**1. Защитный диод (рис. 1)** – устанавливается параллельно индуктивной нагрузке. При этом прямой ток защитного диода (Iдиода,прямой) должен быть не менее 1.5 • Iудержания катушки. Если ток удержания катушки неизвестен или есть сомнения, следует использовать схему включения с защитным реле.

**2. Защитное реле (рис. 2)** – устанавливается параллельно индуктивной нагрузке. При этом контакты защитного реле служат для замыкания входа контроллера на «плюс».

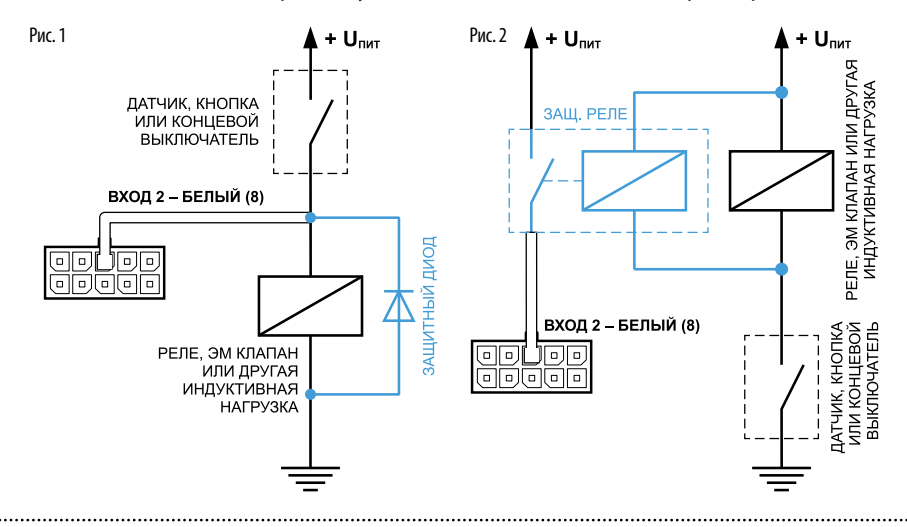

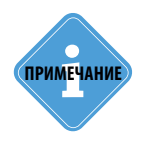

*В качестве защитного диода можно использовать диоды серии КД212, КД116-1 и др.* **i ПРИМЕЧАНИЕ**

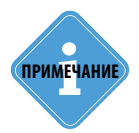

*В качестве защитного реле, можно использовать реле, предназначенное для коммутации цепей постоянного тока, с рабочим напряжением, соответствующим напряжению бортовой сети транспортного средства. Например, типа 901.3747 производства АО «АВАР» (http://www.zavodavar.ru/) для бортовой сети 24 В.*

ТехноКом © 2019

# <span id="page-33-0"></span>Подключение высокоомного входа (по «+»)

Контроллер мониторинга бортовой «АвтоГРАФ-GSM/SL» оснащен одним высокоомным входом по «+»: вывод 6 на интерфейсном разъеме.

**Высокоомный вход характеризуется следующими состояниями:**

- «1» если напряжение на входе больше 7 В;
- «0» если напряжение на входе ниже 3 В.

Если высокоомный вход по «+» находится в разомкнутом состоянии, то на нем будет уровень логического «0».

Высокоомный вход обладает высоким входным сопротивлением и не оказывает влияния на входной сигнал.

### **Внутренняя схема высокоомного входа по «+»:**

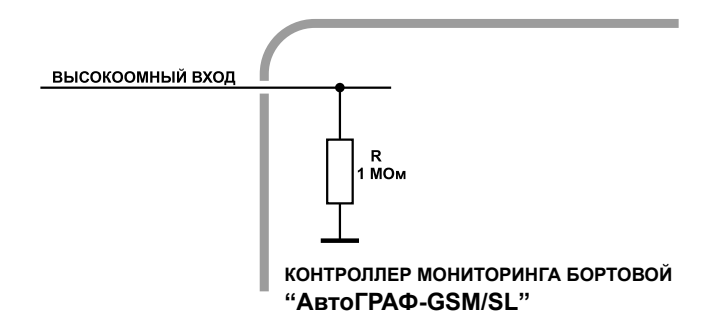

Входное сопротивление высокоомного входа: 1 МОм. Частота среза входного НЧ-фильтра: 5000 Гц.

# <span id="page-34-0"></span>Подключение выхода контроллера

Контроллер мониторинга бортовой «АвтоГРАФ-GSM/SL» оснащен одним дискретным выходом с открытым коллектором (ОК).

Выход прибора служит для управления различными внешними исполнительными устройствами, а также для включения устройств оповещения.

Минимальный рекомендуемый ток нагрузки должен составлять 10 мА.

Максимальный ток нагрузки не должен превышать 500 мА.

#### **Внутренняя схема выхода:**

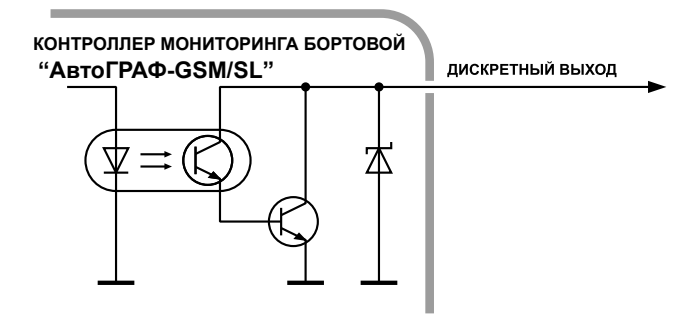

### **Схема подключения выхода:**

В качестве примера рассмотрим подключение реле к выходу контроллера. Во избежание повреждения выхода контроллера ЭДС самоиндукции обратной полярности, возникающей при отключении нагрузки, рекомендуется подключить параллельно реле защитный диод. Диод рекомендуется выбирать таким образом, чтобы прямой ток защитного диода хотя бы в 1.5 раза превышал ток удержания реле.

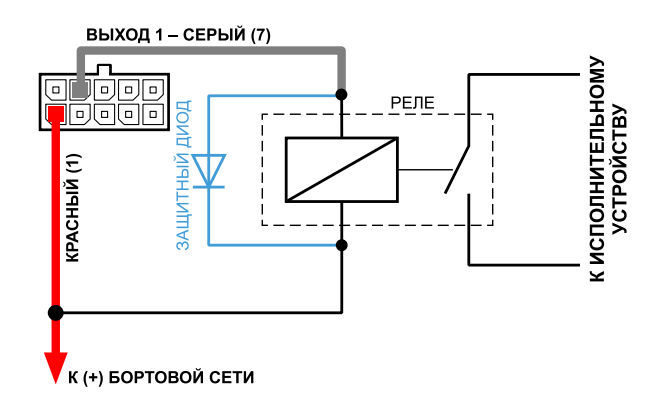

# <span id="page-35-0"></span>Шина RS-485 (TIA/EIA-485-A)

Контроллер мониторинга бортовой «АвтоГРАФ-GSM/SL» оснащен интерфейсом RS-485 (TIA/ EIA-485-A).

Это один из наиболее распространенных промышленных стандартов физического уровня связи. Сеть, построенная на интерфейсе RS-485, представляет собой приемопередатчики, соединенные при помощи витой пары - двух скрученных проводов. Все устройства подключаются к одной витой паре одинаково: прямые выходы (A) к одному проводу, инверсные (B) - к другому.

К шине RS-485 контроллера мониторинга бортового «АвтоГРАФ-GSM/SL» одновременно могут быть подключены всевозможные датчики, интерфейсы и модули расширения, работа с которыми предусмотрена программным обеспечением процессора контроллера (прошивкой). В число таких устройств входят: датчики уровня топлива (до 8 датчиков одновременно), система учета пассажиропотока, расширитель входов, дисплей связи с водителем, устройство «АвтоГРАФ-CR», датчики температуры, поддерживающие протокол MODBUS и т.д.

### **Общая блок-схема подключения внешних устройств по шине RS-485:**

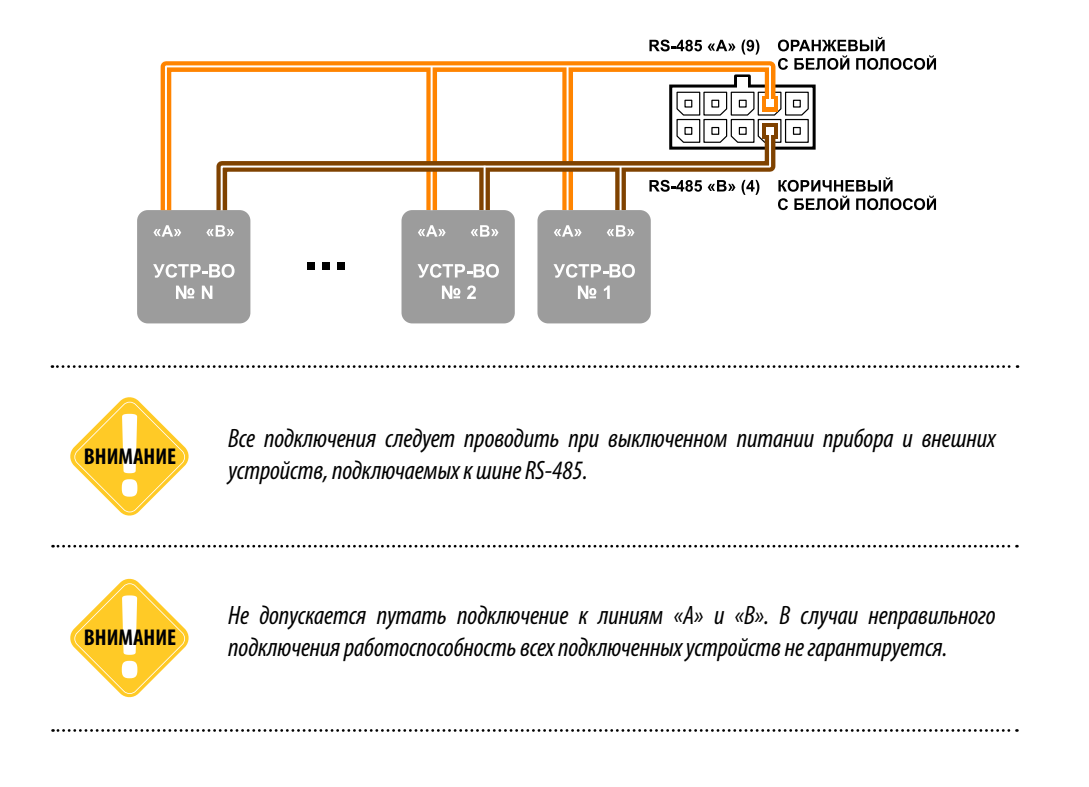

### **Подключение датчиков уровня топлива к шине RS-485**

В настоящее время контроллер мониторинга бортовой «АвтоГРАФ-GSM/SL» поддерживает работу с любыми датчиками уровня топлива, работающие в протоколе LLS и Modbus.

### **Общая схема подключения датчиков уровня топлива к шине RS-485:**

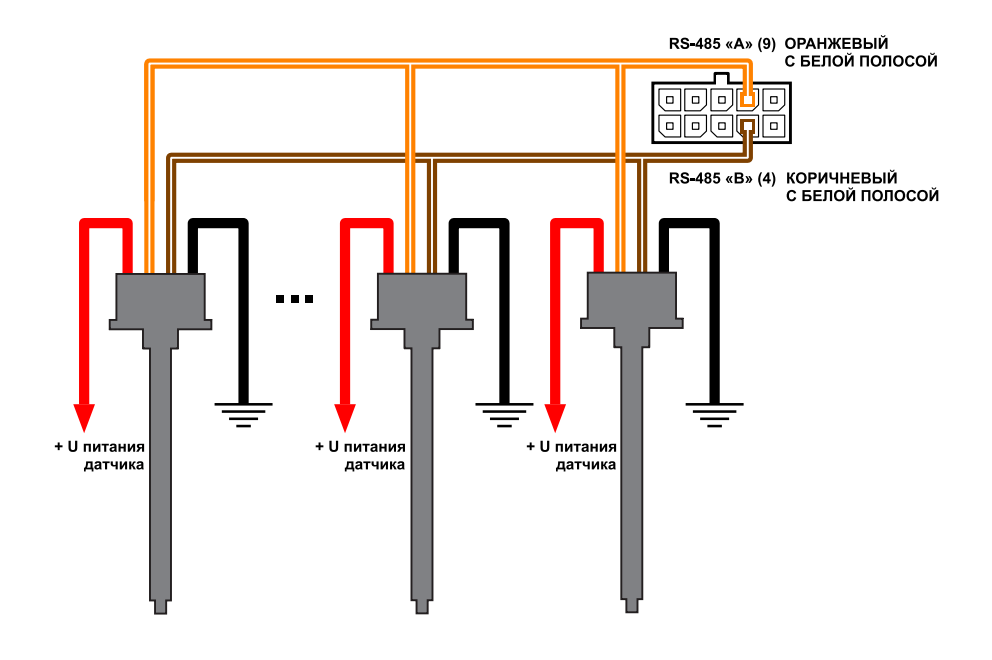

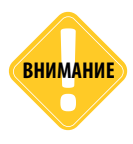

*Перед подключением внимательно ознакомьтесь с инструкциями к датчикам уровня топлива, предоставленными производителем датчиков. Обратите внимание на диапазон напряжений питания датчиков и особенности их настройки. Некоторые*  датчики требуют внешней стабилизации напряжения питания. Если Вы не уверены в *правильности подключения или настройки датчиков – обратитесь к представителю производителя датчиков или к региональному представителю компании «ТехноКом».*

## **Подключение устройства «АвтоГРАФ-CR» к шине RS-485**

АвтоГРАФ-CR – это устройство, предназначенное для считывания RFID и SIM карт. Номер подключенной карты передается контроллеру мониторинга бортовому «АвтоГРАФ-GSM/SL» по шине RS-485. В память считывателя могут быть записаны до 250 различных номеров. Для каждой карты может быть назначено действие, которое будет выполняться при подключении этой карты.

## **Общая схема подключения АвтоГРАФ-CR к шине RS-485:**

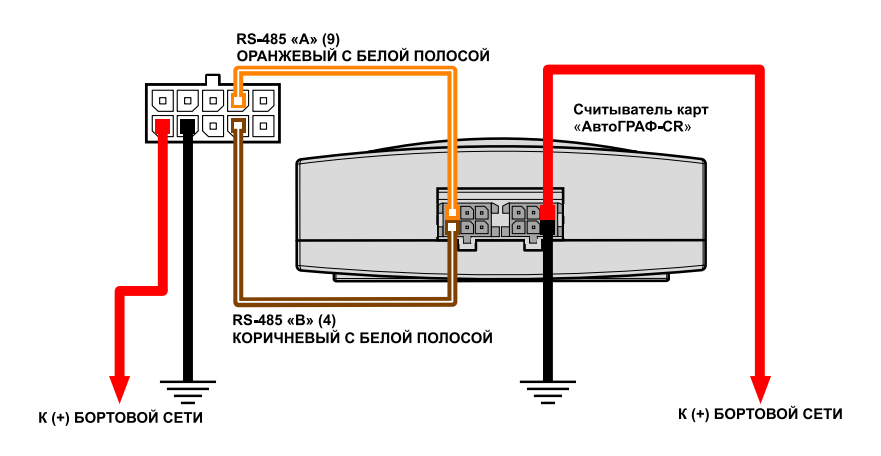

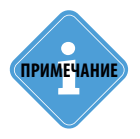

*Подробнее о подключении и конфигурировании контроллера для совместной работы с устройством «АвтоГРАФ-CR» по шине RS-485 Вы можете ознакомиться в документе «Руководство пользователя АвтоГРАФ-СR».* **i ПРИМЕЧАНИЕ**

# <span id="page-38-0"></span>Шина CAN (SAE J1939 / FMS)

Контроллер мониторинга бортовой «АвтоГРАФ-GSM/SL» оснащен шиной CAN (SAE J1939 / FMS), что позволяет подключаться к шине CAN транспортного средства и считывать необходимую информацию. По умолчанию контроллер настроен на работу с протоколом SAE J1939, но опытные пользователи могут задать параметры любого другого протокола в настройках контроллера и считывать данные в этом протоколе. Для настройки протокола рекомендуется использовать программу GSMConf или отправить настройки дистанционно через сервер или посредством SMS.

## **Подключение к шине CAN (SAE J1939 / FMS)**

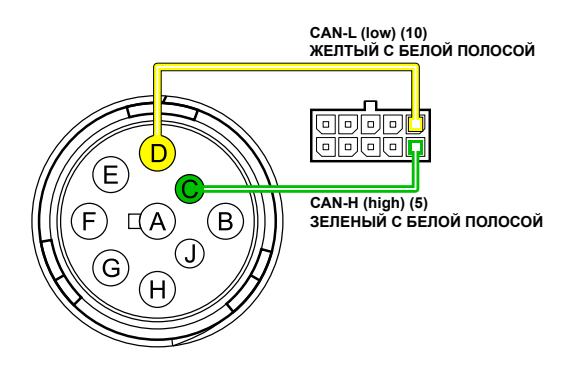

## **Типовые виды разъемов ТС стандарта SAE J1939-13**

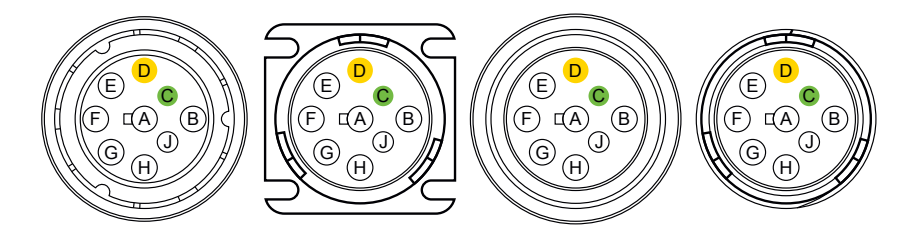

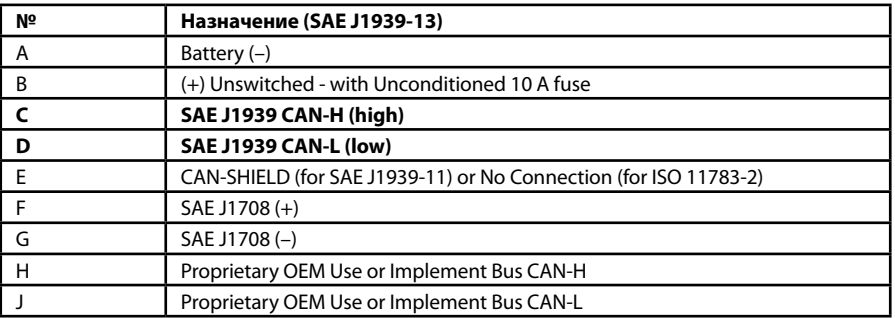

# <span id="page-39-0"></span>Индикация работы контроллера

Для индикации работы контроллер оснащен тремя светодиодными индикаторами:

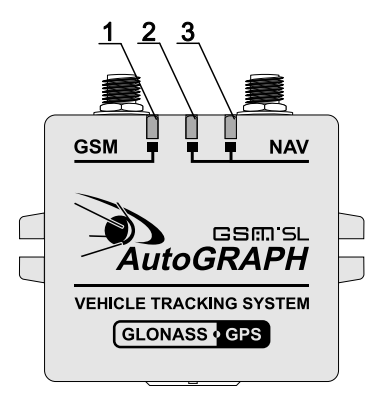

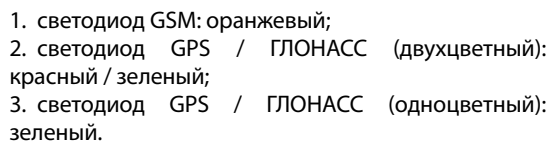

Перед включением контроллера мониторинга бортового «АвтоГРАФ-GSM/SL» подключите к нему ГЛОНАСС/GPS и GSM антенны.

• Подключите питание к прибору.

• Дождитесь выхода прибора в рабочий режим: светодиодный индикатор GSM мигает один раз в 3 секунды, одноцветные светодиод GPS / ГЛОНАСС горит постоянно, двухцветный светодиодный индикатор GPS / ГЛОНАСС мигает 1 раз в секунду. Цвет двухцветного светодиода GPS / ГЛОНАСС зависит от режима работы приемника координат.

• Время выхода в рабочий режим занимает менее 1 минуты (26 с).

• Если прибор не выходит в рабочий режим длительное время, проверьте соответствие условиям эксплуатации.

## **Индикация работы модуля GPS / ГЛОНАСС:**

• **При подаче питания от бортовой сети ТС** – загораются оба светодиода GPS / ГЛОНАСС и через 1 секунду гаснут.

• **При нормальной работе (координаты определены)** – одноцветный светодиод (зеленый) горит постоянно, двухцветный светодиод мигает 1 раз в секунду. Если в приборе настроен совмещенный режим работы приемника координат, то светодиод мигает и зеленым и красным цветом. Если в приборе настроен режим «Только ГЛОНАСС», то светодиод мигает красным цветом. Если в приборе настроек режим «Только GPS», то светодиод мигает зеленым цветом. При потере сигнала со спутниками одноцветный светодиод гаснет.

## **Индикация работы модуля GSM:**

• **Поиск сети** – светодиод «GSM» вспыхивает 1 раз в секунду.

• **Нормальное подключение к сети GSM** – светодиод «GSM» вспыхивает 1 раз в три секунды.

• **Отключение или неисправность GSM-модуля** – светодиод «GSM» не горит.

### **Индикация ошибок контроллера:**

Светодиоды «ГЛОНАСС/GPS» - двухцветный и одноцветный, могут индицировать критически ошибки в работе контроллера.

Индикация происходит следующим образом: двухцветный светодиод «ГЛОНАСС/GPS» загорается красным цветом, определенное количество раз мигает одноцветный светодиод (зеленый) «ГЛОНАСС/GPS», двухцветный светодиод «ГЛОНАСС/GPS» гаснет. Количество миганий зеленого светодиода «ГЛОНАСС/GPS» и определяет характер возникшей ошибки.

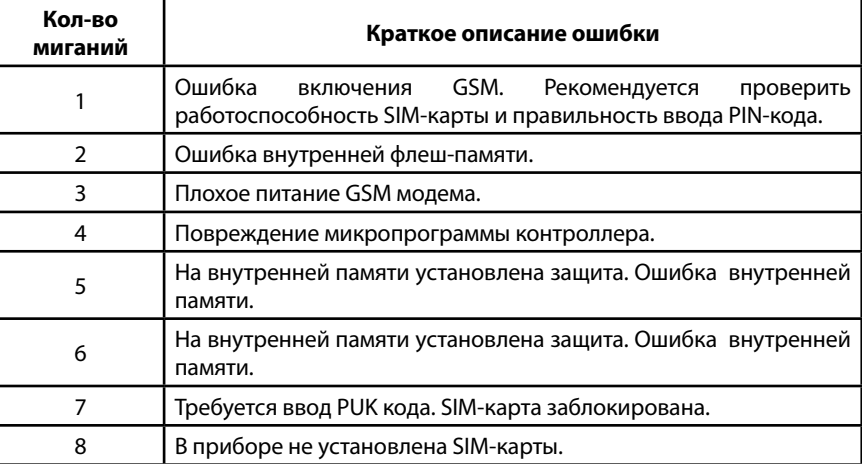

### **Режим работы с ПК:**

Контроллер подключен к ПК.

• **Очистка памяти** – двухцветный светодиод «ГЛОНАСС/GPS» горит красным цветом постоянно.

• **Считывание данных с прибора** – одноцветный светодиод «ГЛОНАСС/GPS» горит постоянно.

• **Изменение настроек прибора** – одноцветный светодиод «ГЛОНАСС/GPS» (зеленый) часто мигает.

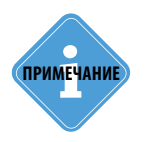

*Следует учитывать особенность работы двухцветного светодиода, который может* **i** *светить промежуточным цветом, являющимся смесью обоих цветов.* 

# Установка драйверов

В данном разделе Руководства описывается процедура установки драйверов контроллера мониторинга бортового «АвтоГРАФ-GSM/SL».

Драйверы контроллера мониторинга бортового «АвтоГРАФ-GSM/SL» совместимы с операционными системами Windows, Server 2003, Vista, 7, Server 2008 (x86 и x64) и могут быть свободно загружены с официального сайта или официального форума ООО «ТехноКом».

В качестве примера рассмотрим установку драйверов для Microsoft Windows 7.

**1.**Подключите контроллер мониторинга бортовой «АвтоГРАФ-GSM/SL» c ПК, используя интерфейсный кабель USB AM – USB microB 5 pin. Система автоматически найдет новое оборудование (Рис.1). Для корректной работы контроллера с сервисно-диагностическими, диспетчерскими и конфигурационными программами необходимо установить драйверы устройств AutoGRAPH и AutoGRAPH CDC.

**2.** Если доступно Интернет соединение, то система автоматически скачает файлы драйвера с сайта MS Windows и установит их. Если Интернет соединение недоступно, то следует установить драйверы устройств вручную. Для этого загрузите архив с драйверами AGUSBDriver.zip и распакуйте его во временную папку на жестком диске.

**3.** Запустите Мастер обновления драйверов для устройства AutoGRAPH, выберите пункт «Выполнить поиск драйверов вручную» (Рис.2).

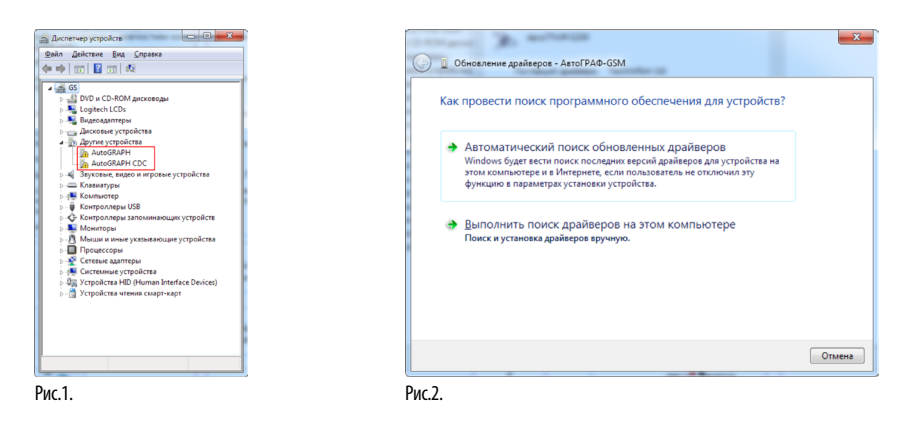

**4.** Задайте пусть к папке, в которую был распакован архив с драйверами (Рис.3). Выполните установку драйвера.

**5.**После завершения установки драйверов система распознает подключенный контроллер (Рис.4).

**6.**Аналогичным образом следует установить драйверы для устройства AutoGRAPH СDС. На этом установка драйверов для прибора «АвтоГРАФ-GSM/SL» завершена. Прибор готов к работе с ПК (Рис.5).

<span id="page-41-0"></span>

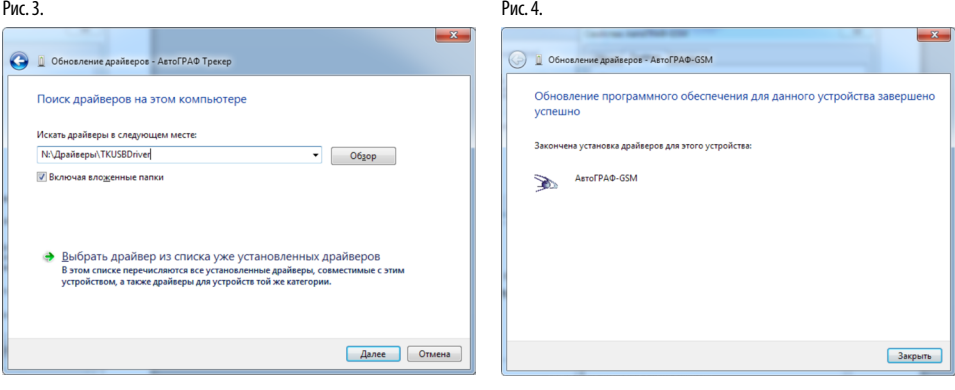

- Рис. 5.
- $\begin{tabular}{|c|c|c|c|c|} \hline $\phi$ & $\phi$ & $\mathbb{R}^n$ & $\mathbb{R}^n$ & $\mathbb{R}^n$ & $\mathbb{R}^n$ & $\mathbb{R}^n$ & $\mathbb{R}^n$ & $\mathbb{R}^n$ \\ \hline $\mathcal{A}$ & $\mathbb{R}^n$ & $\mathbb{R}^n$ & $\mathbb{R}^n$ & $\mathbb{R}^n$ & $\mathbb{R}^n$ & $\mathbb{R}^n$ & $\mathbb{R}^n$ & $\mathbb{R}^n$ \\ \hline $\mathbb{R}^n$ & $\mathbb{R}^n$ & $\mathbb{R}^n$ the contract of the contract of the

# <span id="page-43-0"></span>Подключение контроллера к ПК

В ряде случаев может потребоваться подключение контроллера мониторинга бортового «АвтоГРАФ-GSM/SL» к персональному компьютеру (ПК) или ноутбуку. Например, для выполнения следующих операций:

• Для настройки и проверки работоспособности прибора с помощью программыконфигуратора AG.GSMConf;

- Для работы с прибором в режиме «GPS-мышь»;
- Для считывания данных из памяти прибора непосредственно в диспетчерскую программу «АвтоГРАФ».

Подключение прибора к ПК производится с помощью стандартного кабеля USB AM – USB microB 5pin.

### **Для подключения прибора к ПК:**

- Отключите прибор от бортовой сети транспортного средства (ТС).
- Отсоедините антенны и снимите прибор с ТС.
- Подключите прибор при помощи USB-кабеля к ПК.

• Если драйверы устройства установлены, система автоматически распознает подключенный прибор. Если драйверы не были установлены, установите их согласно разделу «Установка драйверов» данного Руководства пользователя.

• Прибор готов к работе с ПК.

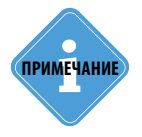

леимечание) инструкцию по программированию прибора с помощью программы GSMConf см. в **примечание** *документе «Конфигурирование и настройка. Программа AG.GSMConf».* 

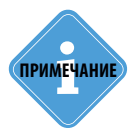

*Описание процедуры чтения данных из приборов с помощью программы «АвтоГРАФ» см. в документе «Руководство пользователя. Диспетчерское ПО АвтоГРАФ». Кроме того, с помощью диспетчерской программы «АвтоГРАФ» Вы можете стереть все данные из памяти прибора.*

# <span id="page-44-0"></span>Транспортировка и хранение контроллера

### **Транспортирование контроллеров**

Условия транспортирования контроллеров в зависимости от воздействия механических факторов при транспортировании – группа «Ж» по ГОСТ 23216-78:

Допускается перевозка автомобильным транспортом с любым числом перегрузок:

• по дорогам с асфальтовым или бетонным покрытием (дороги 1-й категории) на расстояние свыше 1000 км;

• по булыжным (дороги 2-й и 3-й категории) и грунтовым дорогам на расстояние свыше 250 км со скоростью до 40 км/ч или на расстояние до 250 км с большей скоростью, которую допускает транспортное средство.

Допускается перевозка различными видами транспорта:

• воздушным, железнодорожным транспортом и водным путем (кроме моря) в сочетании их между собой и с автомобильным транспортом, отнесенным к условиям транспортирования «Л» и «С» с общим числом перегрузок более четырех или к настоящим условиям транспортирования;

- водным путем (кроме моря) совместно с перевозками, отнесенными к условиям транспортирования «С» с любым числом перегрузок.
- перевозки, включающие транспортирование морем

Крепление грузов в транспортных средствах и транспортирование изделий осуществляют в соответствии с правилами, действующими на транспорте данного вида.

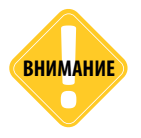

*Перевозки водным путем (кроме моря) и перевозки, включающие транспортирование морем – производятся в герметизированной упаковке, либо в сухих герметизированных отсеках или контейнерах. Перевозки воздушным транспортом – производятся в герметизированных отсеках.*

### **Хранение контроллеров**

Условия хранения контроллеров в части воздействия климатических факторов внешней среды – группа 1 («Л») по ГОСТ 15150-69:

Отапливаемые и вентилируемые склады, хранилища с кондиционированием воздуха, расположенные в любых макроклиматических районах с относительной влажностью воздуха для климатического исполнения вида «УХЛ4».

# Ремонт

Рекомендуем осуществлять ремонт в сервисном центре ООО «Техноком»: г. Челябинск, ул. Братьев Кашириных, 65 Тел.: +7 (351) 211-30-40, 211-40-30, +7 (912) 790-72-96 (МТС-шлюз) E-mail: remont@tk-chel.ru или в региональных сервисных центрах, адреса которых указаны на сайте:http://www.tk-nav. ru/tk-group/service-centers

# Утилизация

По окончании срока службы, контроллеры мониторинга бортовые «АвтоГРАФ» утилизируются по нормам, применяемым к электронной технике в соответствии Федеральным законом от 24.06.98 №89-ФЗ «Об отходах производства и потребления»).

В соответствии с действующим законодательством, упаковка и входящие в состав контроллеров аккумуляторы подлежат раздельной от самого электронного изделия утилизации.

Информацию о ближайшем пункте утилизации можно получить в местных органах по вопросам утилизации.

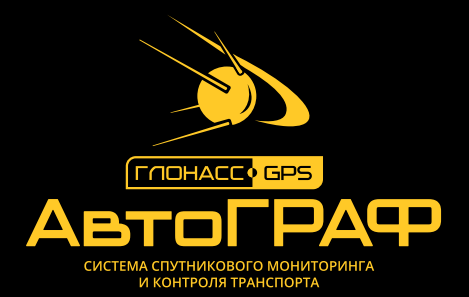

## OOO «ТехноКом»

Все права защищены © Челябинск, 2019

www.tk-nav.ru mail@tk-chel.ru